# JT611x 系列 可编程直流电子负载 用户使用手册 适用型号 JT6111/JT6112/JT6113/JT6114/JT6115

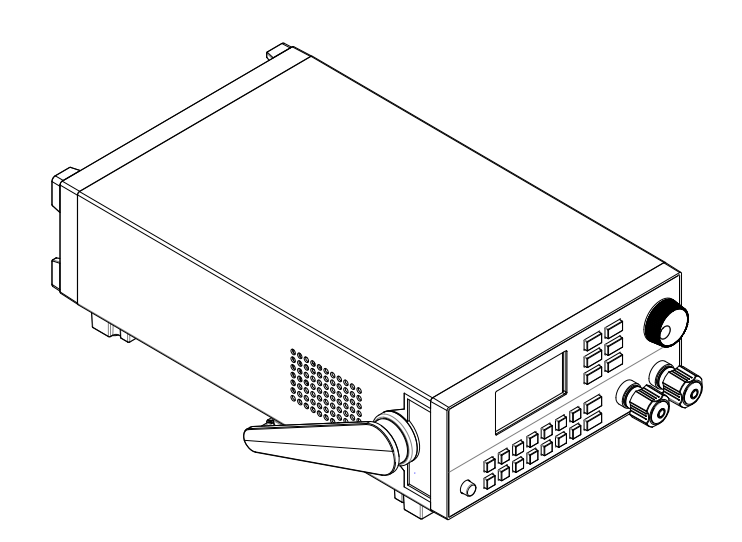

## 版本号: V1.5 南京嘉拓电子有限公司 版权所有

www.jartul.com

www.jartul.com

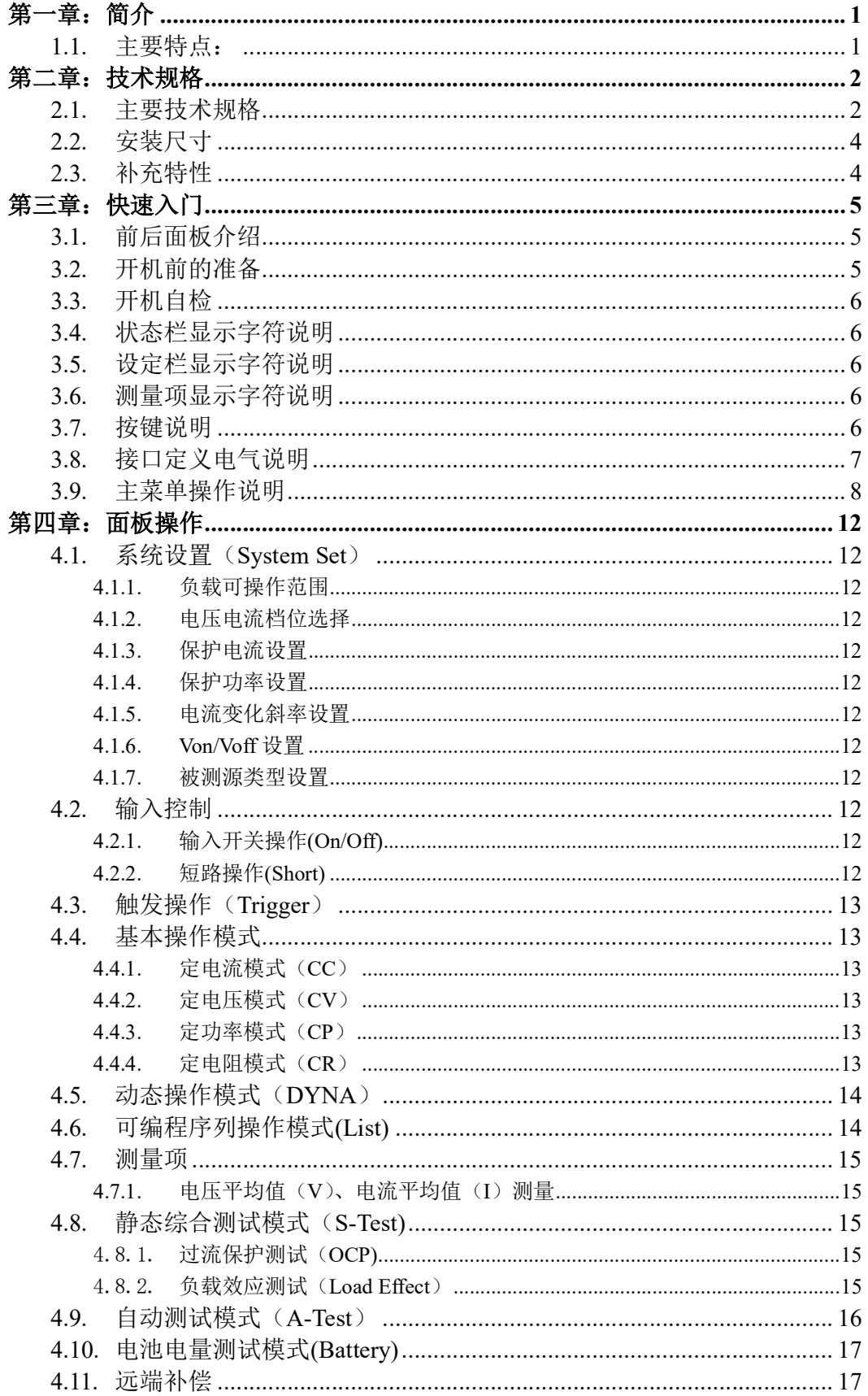

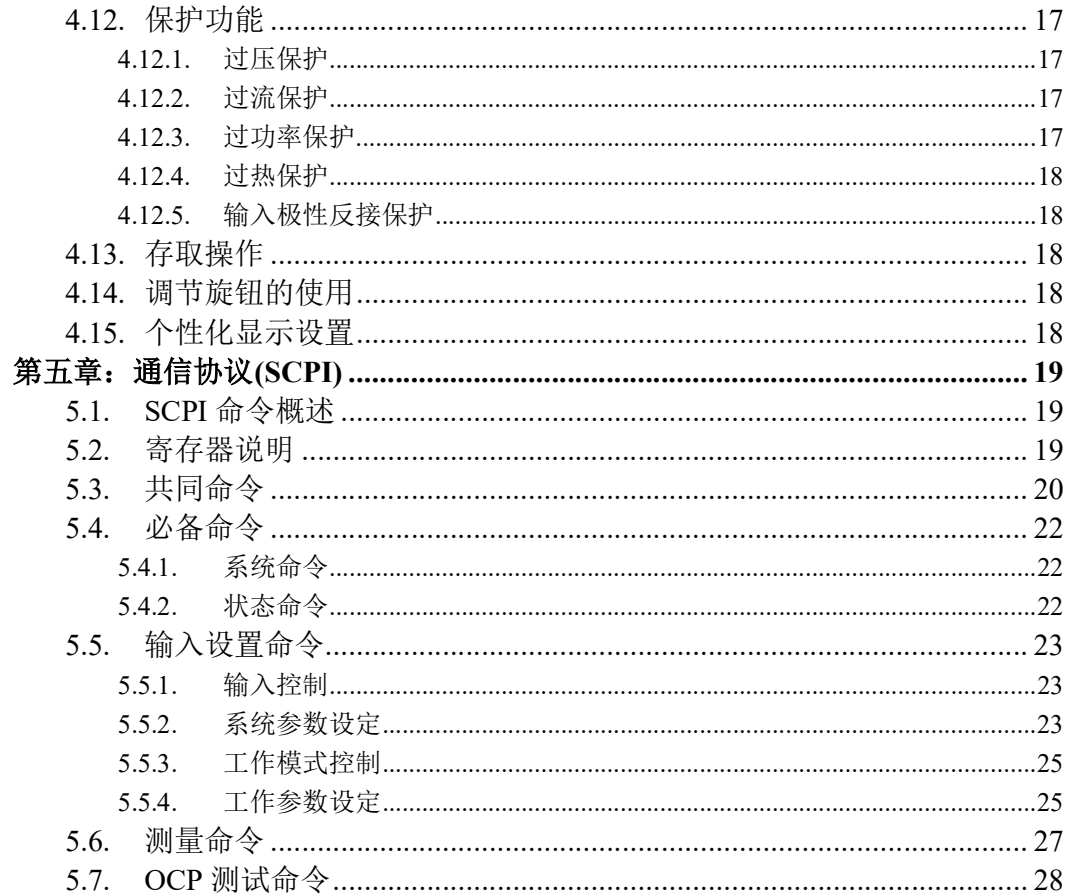

## 第一章:简介

JT611x 系列可编程直流电子负载,是新一代普及型电子负载,特别适用 于电源及相关行业的量产与来料检测;而可编程电流上升率、高速动态带载 及可编程序列功能,亦可以满足大部分的研发需要。

## 1.1. 主要特点:

- **★ 最大功率 300W:最大电流 60A:最大电压 500V。**
- **★ 10Hz, 0.1mA, 1mV** 稳定解析度输出。
- ★ 可编程电流上升/下降率。
- ★ 定电流、定电压、定功率、定电阻四种基本操作模式。
- **★** 支持 CV/CC 源定功率/定电阻, 定电阻模式 CV/CC 源智能侦测与匹配。
- ★ 高达 25KHz 动态带载模式(DYNA)。
- **★** 支持过流保护测试(OCP)及最大功率点捕捉(Pmax)。
- **★ 支持负载效应量测(Load Effect)**
- **★** 内建波形发生器, 在 List 模式下, 可模拟各种带载波形。
- **★ 支持短路(Short)模拟功能。**
- ★ 支持单机自动测试(A-Test),支持被测源上电自动触发。
- **★ 支持电池内阻及电量测试(Battery)。**
- ★ 支持远端补偿。
- ★ 支持 Von、Voff 功能。
- ★ 快捷方式支持 20 组全局数据的存储与读取。
- ★ 高亮度全视角大屏幕图形点阵显示屏。
- ★ 过电压/过电流/过功率/过热保护;电源极性反接保护。
- ★ 无级伺服、智能风扇系统。
- **★ 电气隔离, 标准 RS232 接口。**
- **★ 标准 SCPI 协议。**

## 第二章:技术规格

## 2.1. 主要技术规格

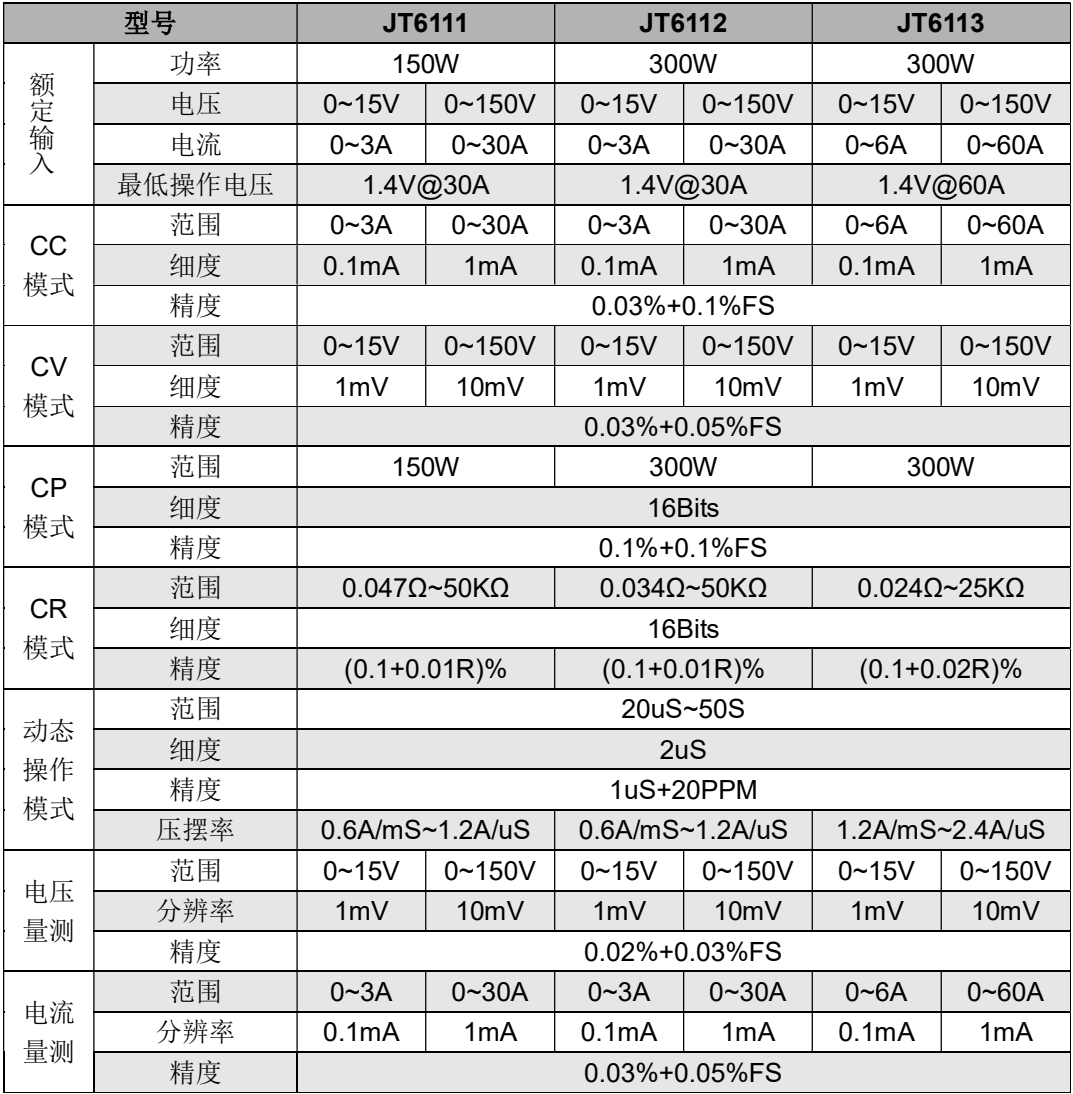

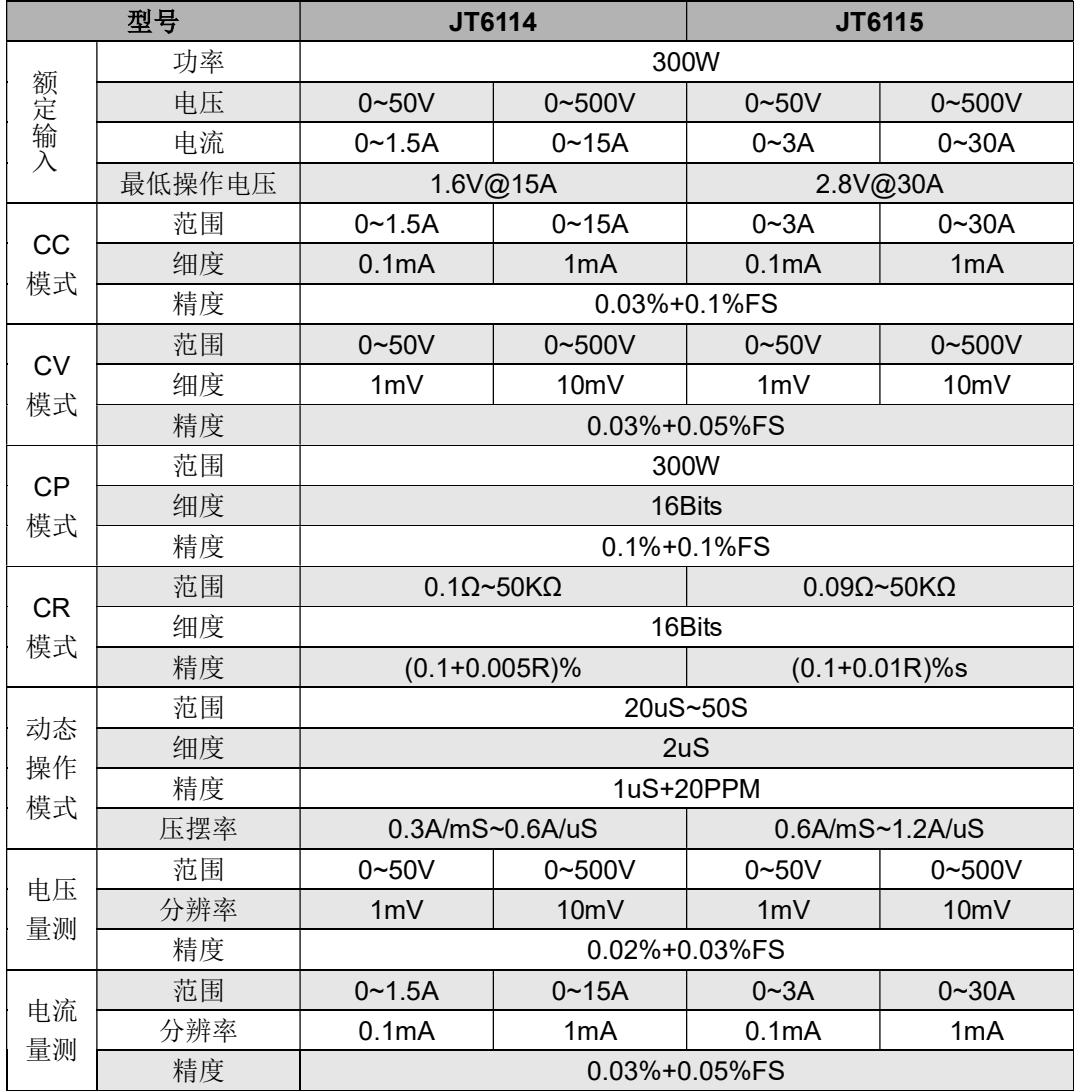

## 2.2. 安装尺寸

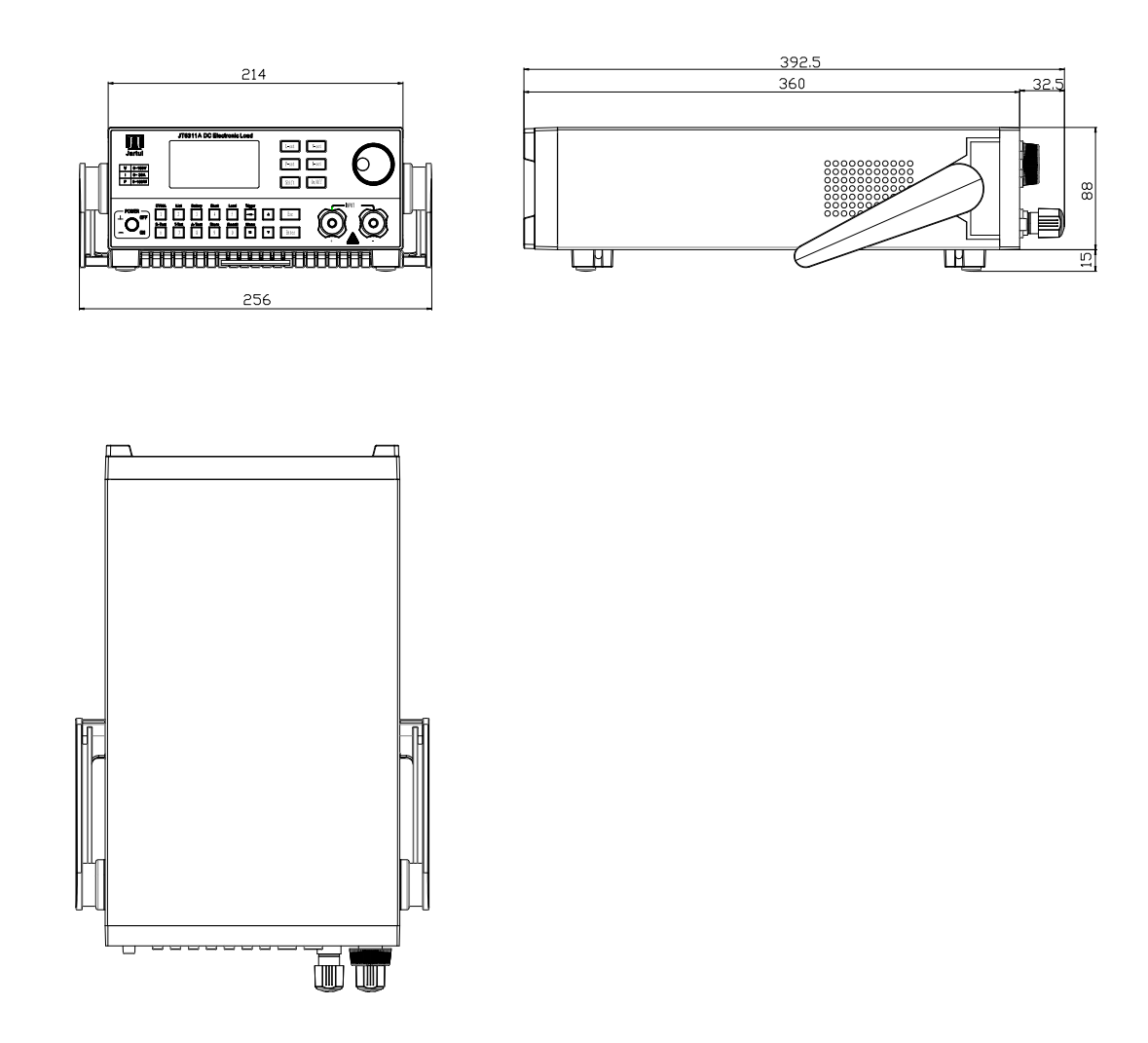

## 2.3. 补充特性

交流电源输入范围(可通过后面板切换开关进行选择): (1) AC220V ±10% 50Hz/60Hz (2) AC110V ±10% 50Hz/60Hz 散热方式:强制风冷 操作温度: 0~40℃ 存储温度: -20~70℃ 使用环境: 室内使用设计,最大湿度 95%

## 第三章:快速入门

## 3.1. 前后面板介绍

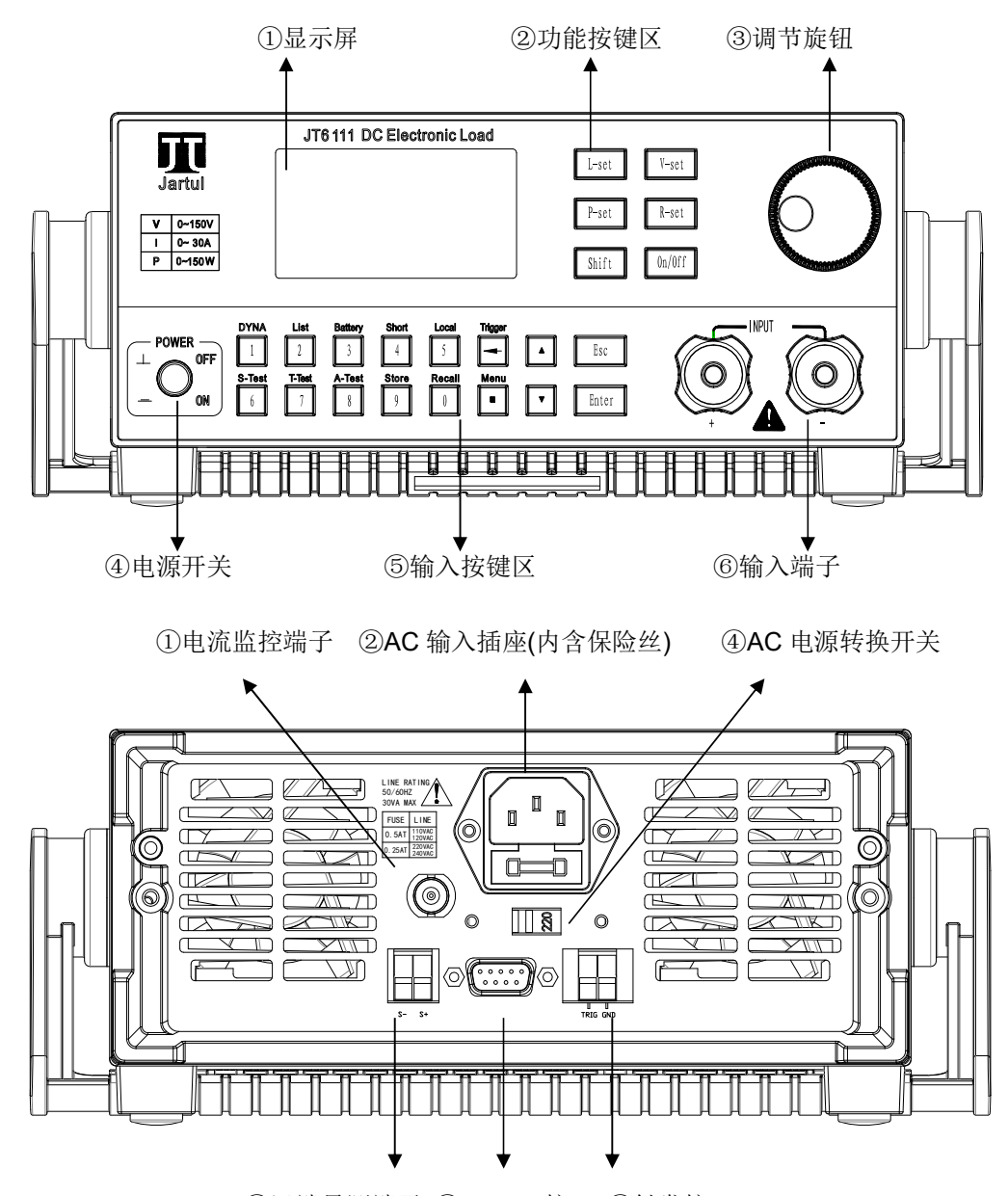

⑤远端量测端子 ⑥RS232 接口 ⑦触发接口

## 3.2. 开机前的准备

1)负载的工作电压有 110V/220V 两种方式,请检查负载的电压设置是否与供电电压相 匹配。

2)负载的保险丝应与设置电压相匹配,请按下表检查是否正确安装保险丝。

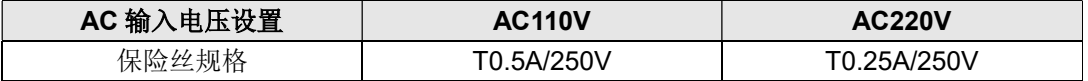

## 3.3. 开机自检

电子负载上电后,将显示制造商、产品型号、软件版本号等信息,并进行系统自检。如 果自检不通过,请用户对照出错信息列表建议进行处理。

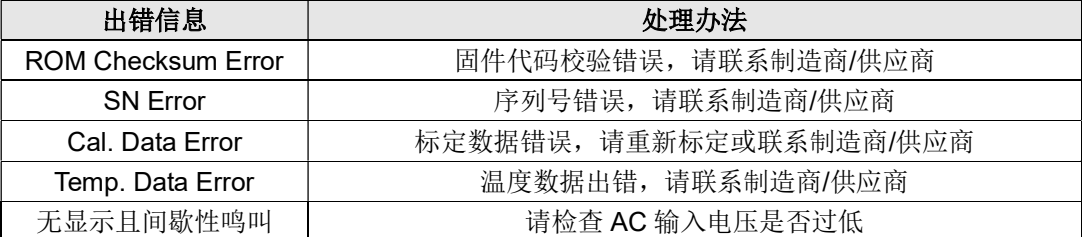

## 3.4. 状态栏显示字符说明

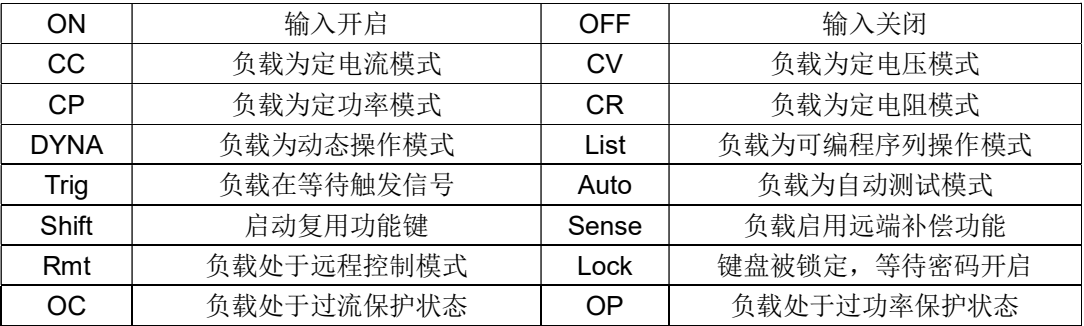

## 3.5. 设定栏显示字符说明

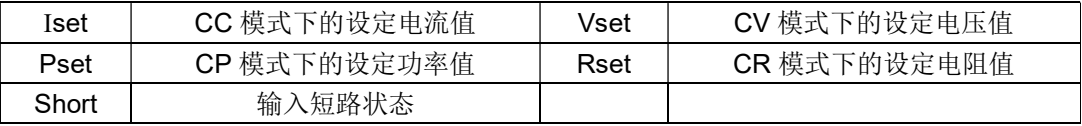

## 3.6. 测量项显示字符说明

显示项目名称说明:

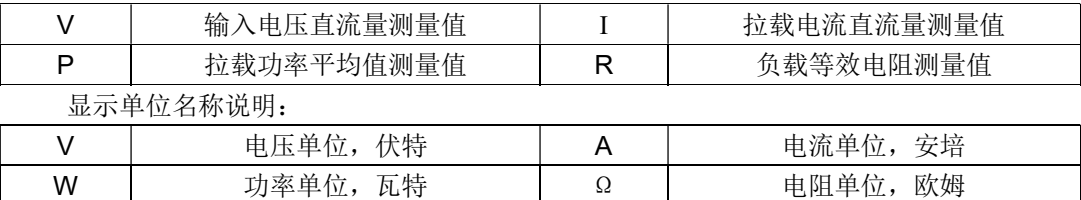

## 3.7. 按键说明

一般按键定义:

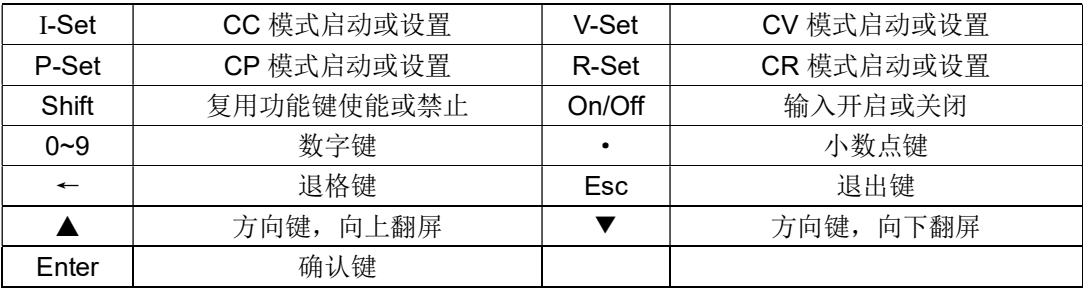

| <b>DYNA</b> | 动态模式启动或设置   | List    | List 模式启动或设置 |
|-------------|-------------|---------|--------------|
| Battery     | 电池测试模式启动或设置 | Short   | 短路状态使能或禁止    |
| Local       | 使能面板功能      | Trigger | 触发操作         |
| S-Test      | 静态智能测试模式    | T-Test  |              |
| A-Test      | 自动测试模式      | Store   | 数据快捷存储       |
| Recall      | 数据快捷调用      | Menu    | 主菜单          |
|             | 快捷切换显示格式    |         | 快捷切换数据刷新速率   |

复用功能键定义(<Shift>键按下后生效,右上有"Shift"提示字符显示):

## 3.8. 接口定义电气说明

负载提供 6 个 10MHz 隔离端口, 用于触发信号的输入输出, 也用于主从模式下的同步 并机时序控制,其定义与电气特性如下。

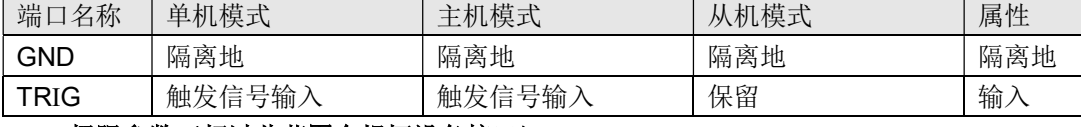

#### 极限参数(超过此范围会损坏设备接口)

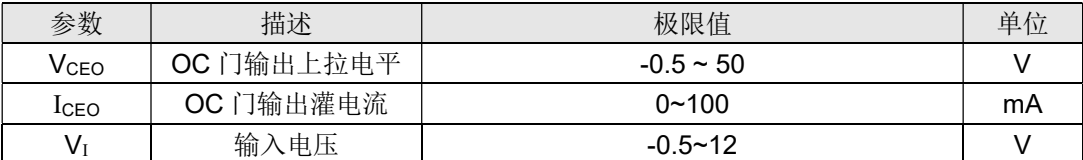

推荐工作条件

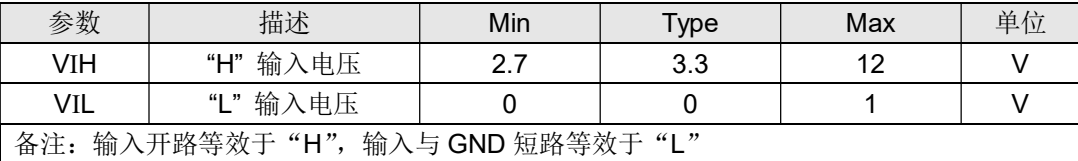

左下图为输入输出接口电气原理图,负载亦提供一标准隔离 RS232 接口,及一组 5V/200mA 的隔离电源输出,其接线图如右下所示。负载还提供一个电流监控端子(I-MONITOR),其输 出范围为 0~10V, 带宽 50Khz, 用以观察带载波形。

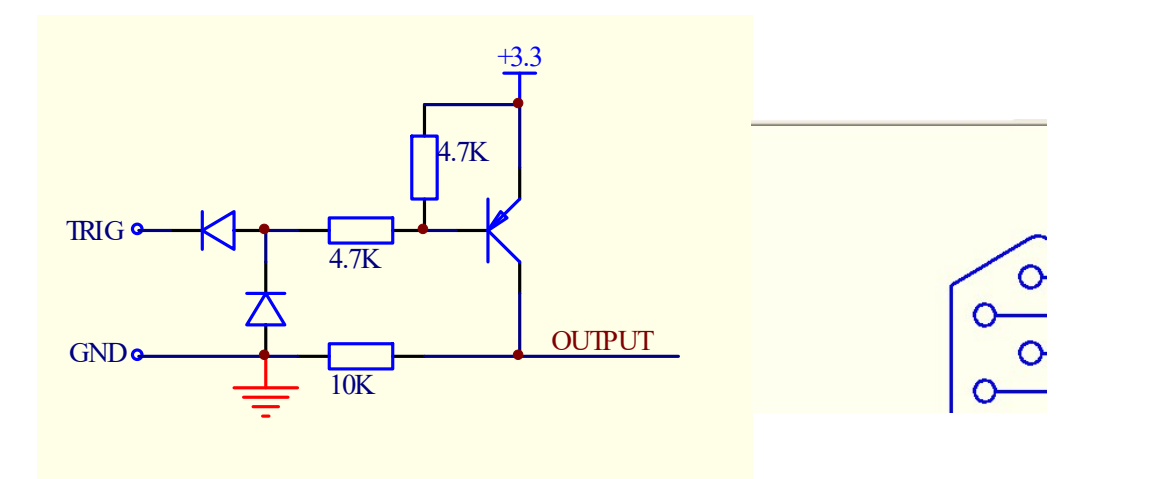

## 3.9. 主菜单操作说明

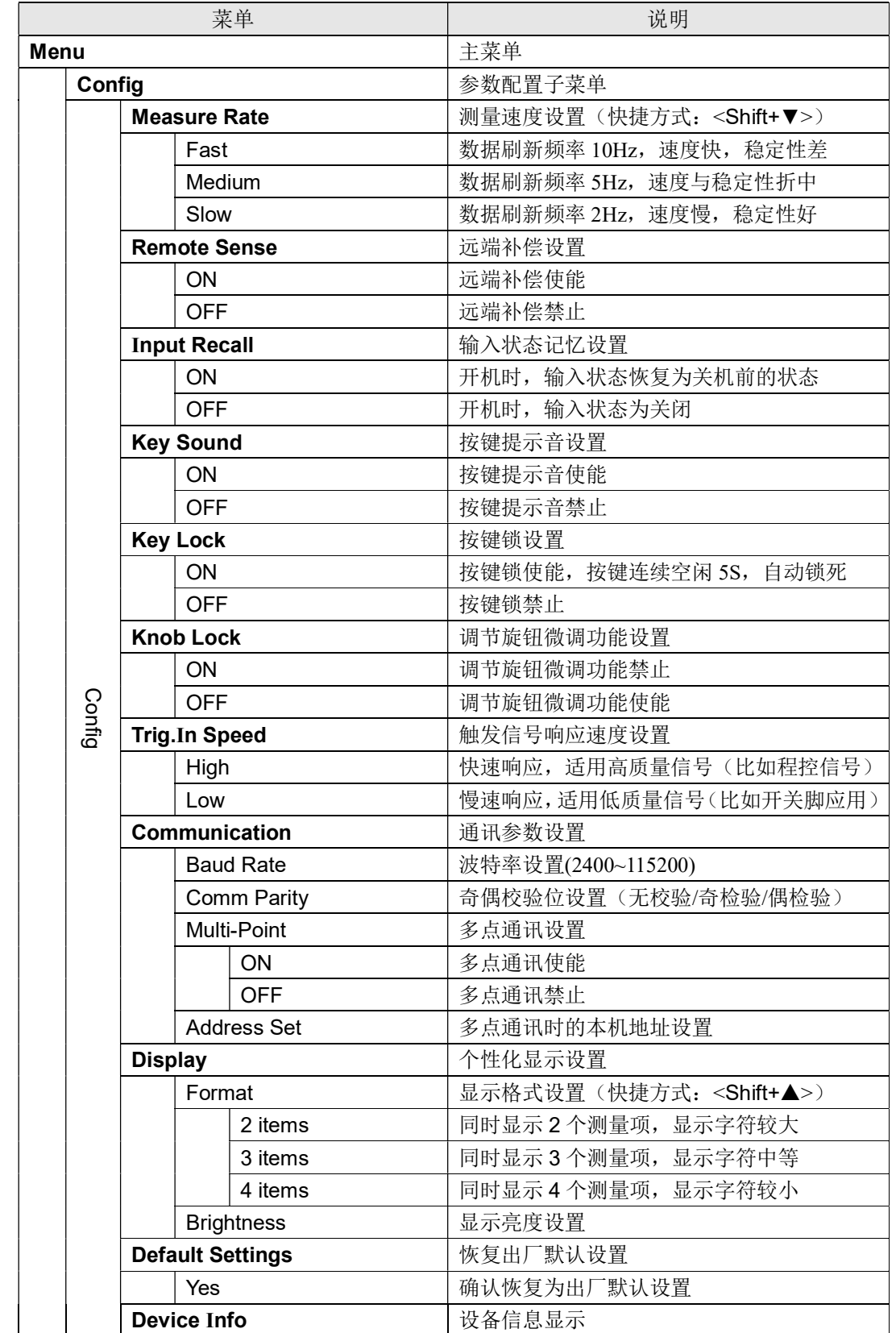

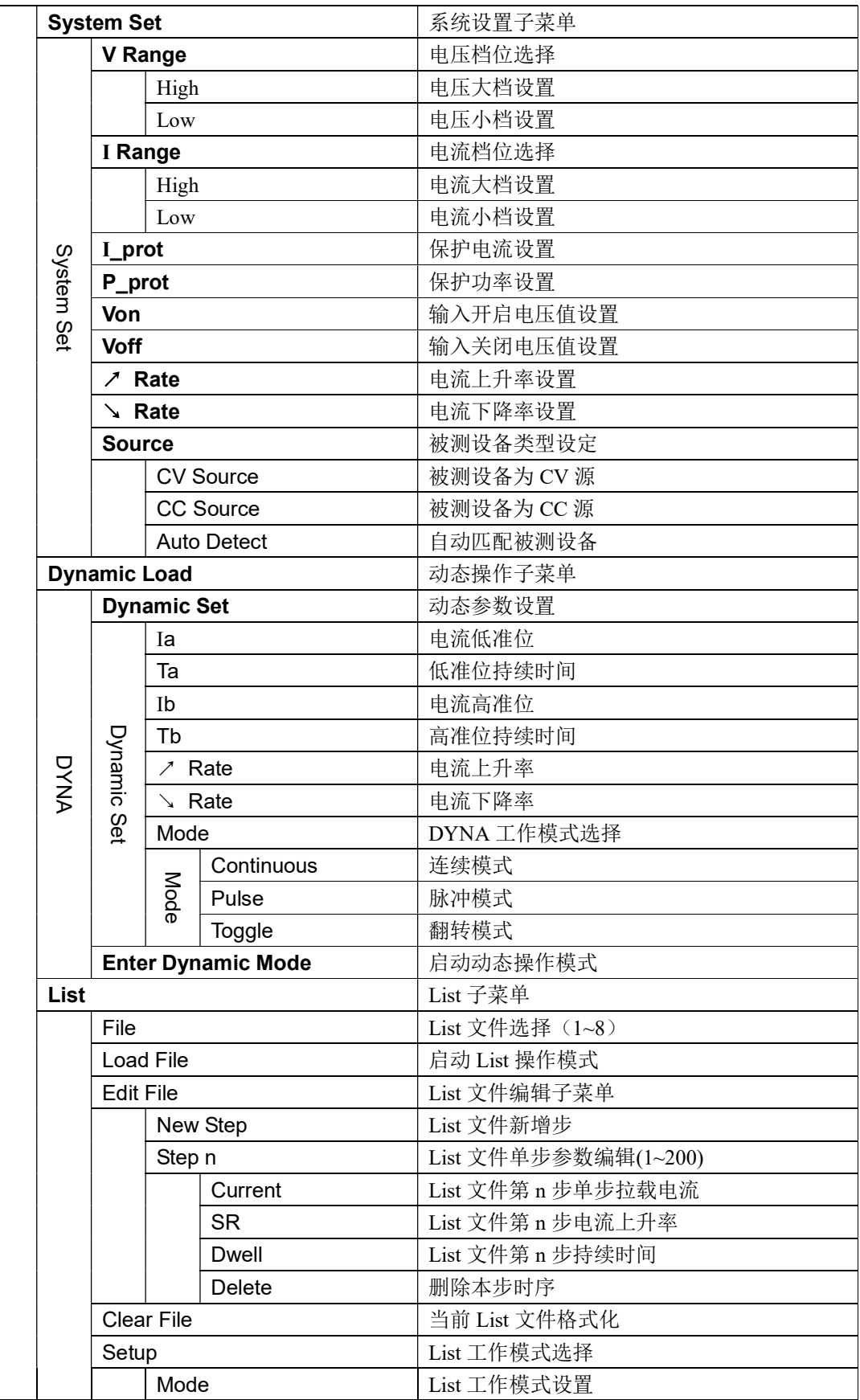

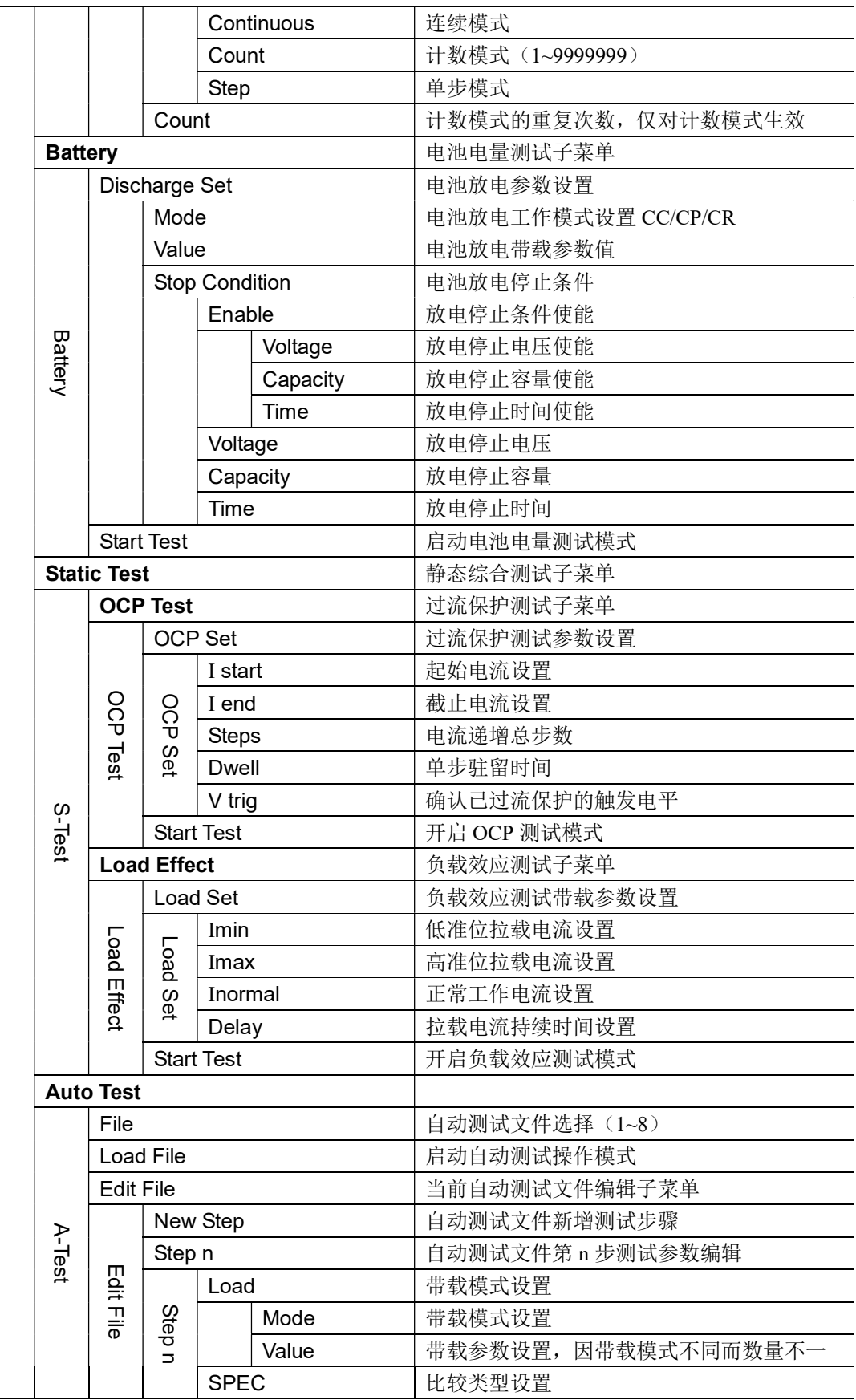

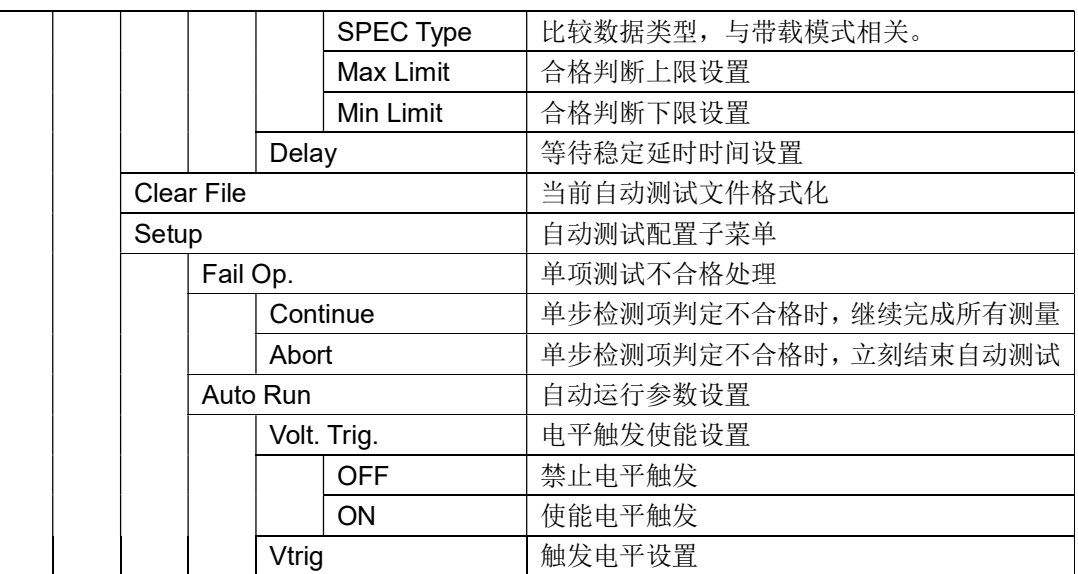

## 第四章:面板操作

## 4.1. 系统设置(System Set)

#### 4.1.1. 负载可操作范围

负载进行动态功率分配,其工作在额定电流、 额定电压及额定功率范围内,以 JT6112 为例, 右 图为其额定工作区域。

#### 4.1.2. 电压电流档位选择

 负载具有 2 档电压量程,2 档电流量程,一旦 选择小档,其相应的测量范围,将变为大档的 1/10,而分辨率则提高到 10 倍。另外,小档电流 可设置的电流上升率上限,为大档的 1/10。

#### 4.1.3. 保护电流设置

负载提供保护电流设置,保护电流可以为不 大于额定电流的任意值,负载保证在任何条件下, 拉载电流都不会超过保护电流值。

#### 4.1.4. 保护功率设置

负载提供保护功率设置,保护功率可以为不大于额定功率的任意值,负载保证在任何条 件下,拉载功率都不会超过保护功率值。

#### 4.1.5. 电流变化斜率设置

负载支持可编程的电流上升率及下降率,其输入范围与额定输入电流有关,参见 2.1 章 节技术规格表。

#### 4.1.6. Von/Voff 设置

负载支持 Von/Voff 功能, 其工作原理如右图 所示,当输入电压大于等于 Von 设置值时,负载 开始启动拉载,当输入电压小于等于 Voff 设置值 时,负载输入关闭,结束拉载过程。

#### 4.1.7. 被测源类型设置

被测源有恒压源(CV Source)、恒流源(CC Source)两种,当负载进行 CP、CR 等模式带载时, 将采用不同的算法,用户应正确设置被测源的类

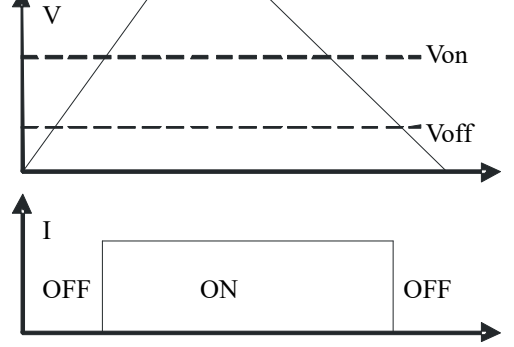

型。在CR模式下,负载支持对源类型的自动侦测与匹配,用户可将源类型设置为"Auto Detect"

## 4.2. 输入控制

#### 4.2.1. 输入开关操作(On/Off)

使用<On/Off>健,可以开启或关闭输入,当输入开启时,显示屏上方状态栏显示"ON", 当输入关闭时,显示屏上方状态栏显示"OFF"。

#### 4.2.2. 短路操作(Short)

负载提供输入端短路模拟功能,使用<Short>复合功能键,可以进入或退出短路模拟状 态,当进入短路模拟状态时,显示屏下方状态栏显示"Short",当退出短路模拟状态时,负 载自动切换到短路模拟前的状态。最大短路电流为负载系统设置中的保护电流值。

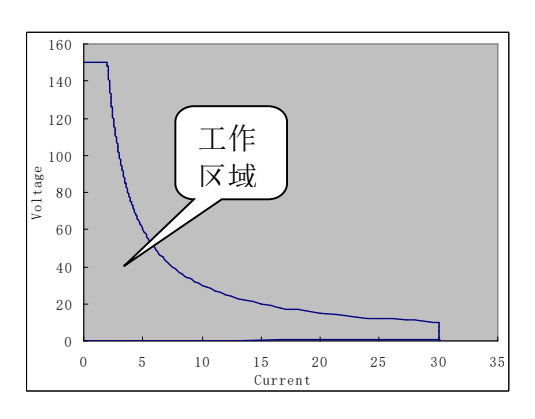

## 4.3. 触发操作(Trigger)

在特定状态下,负载需要外界提供一个触发信号,用以启动一个进程,或者完成设备间 的同步。负载提供 3 种方式来完成触发操作:

1) 前面板上的<Trigger>复合功能键。每按一次<Trigger>, 启动一次触发。

- 2) 后面板上的 TRIG 端口, 当 TRIG 端口被拉低时, 启动一次触发。
- 3)软件触发,每收到一次触发命令,启动一次触发。

#### 4.4. 基本操作模式

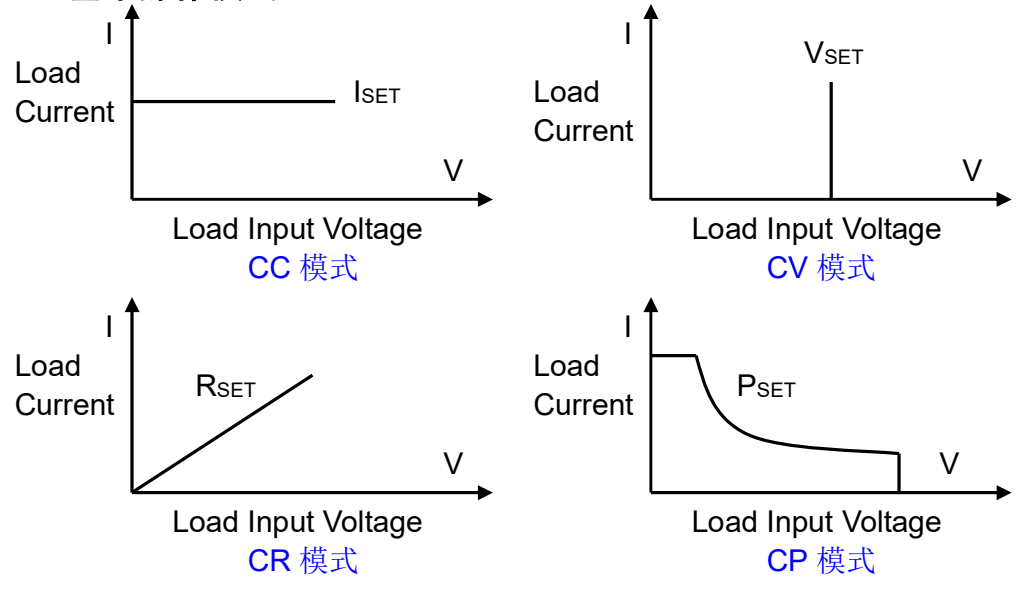

#### 4.4.1. 定电流模式(CC)

定电流模式下,不管输入电压是否改变,负载都按照设定的电流进行拉载。使用<I-set> 功能键,再输入需要设定的电流值,按<Enter>健确认,即可进入定电流模式。

#### 4.4.2. 定电压模式 (CV)

定电压模式下,负载通过快速精准的电流拉载,使输入电压维持在设定的电压上。使用 <V-set>功能键,再输入需要设定的电压值, 按<Enter>健确认, 即可进入定电压模式。

#### 4.4.3. 定功率模式(CP)

在定功率模式下,负载将以恒定功率进行拉载。使用<P-set>功能键,再输入需要设定 的功率值, 按<Enter>健确认, 即可进入定功率模式。

负载不仅支持 CV 源的定功率拉载, 也支持 CC 源的定功率拉载, 但两种类型的拉载算 法不尽相同,用户应 System 菜单中将源类型设置为"CV Source"或"CC Sourse",如果 用户选择为"Auto Detect", 则等效为"CV Source"设置。

#### 4.4.4. 定电阻模式 (CR)

在定电阻模式下,负载将被等效为一个恒定的电阻。使用<R-set>功能键,再输入需要 设定的电阻值,按<Enter>健确认,即可进入定电阻模式。

负载不仅支持 CV 源的定电阻拉载, 也支持 CC 源的定电阻拉载, 并能自动侦测被测源 的类型,进行算法的自动匹配,如果用户不希望有这样的匹配过程,可以在 System 菜单中 将源类型设置为"CC Source"或"CV Sourse",如果希望系统自动匹配源类型,则可以将 源类型设置为"Auto Detect"。

## 4.5. 动态操作模式(DYNA)

动态操作模式能够使负载在两种负载电流间反复切换,此功能可用来测试电源的动态特 性, 其原理如下图所示, 负载以 Ia 载荷带载 Ta 时间间隔, 在按照设定电流上升率 / Rate 爬 升至 Ib 载荷, 整个爬升时间与 Ib 载荷持续时间为 Tb, 再以设定电流下降率 Nate 跌落至 Ia 载荷, 以这样的方式反复切换载荷, 用以检测电源的动态特性。

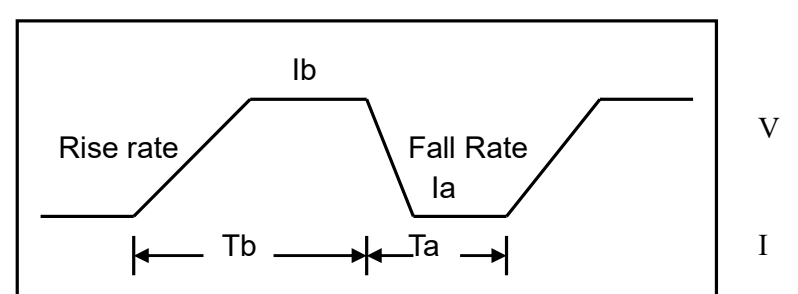

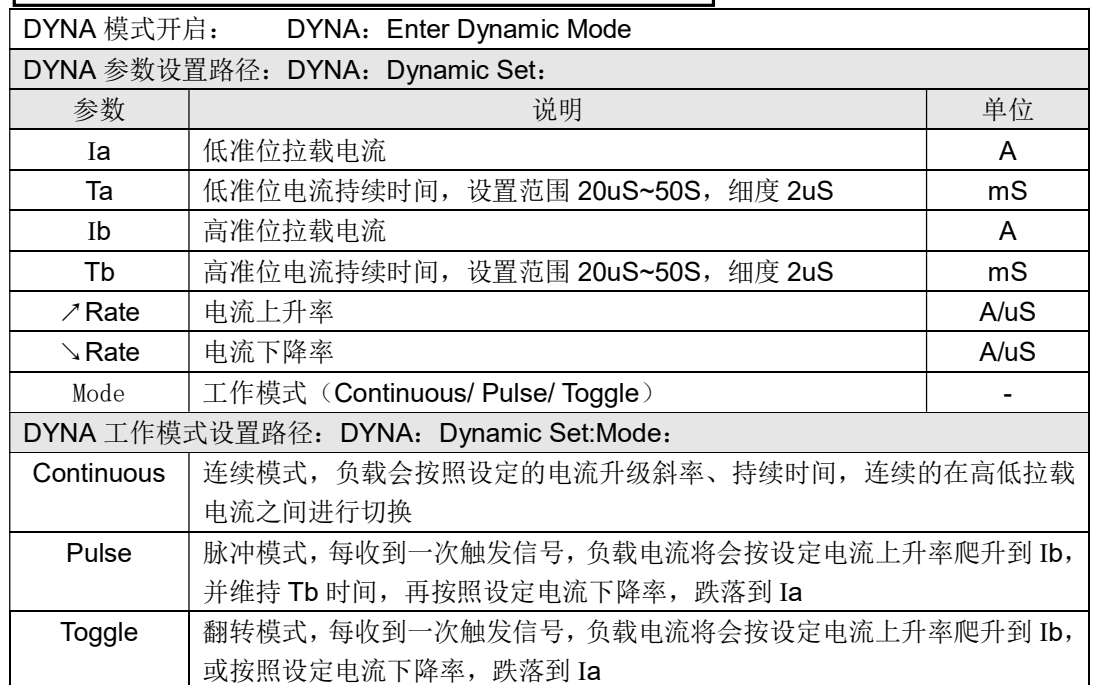

## 4.6. 可编程序列操作模式(List)

List 功能被用于真实负载的模拟, 或复杂带载波形的编辑, 负载按照文件中编辑的序列, 按顺序连续带载。负载支持最多8个文件,每个文件最多支持200步,每步都可设置电流变 化斜率(SR)。

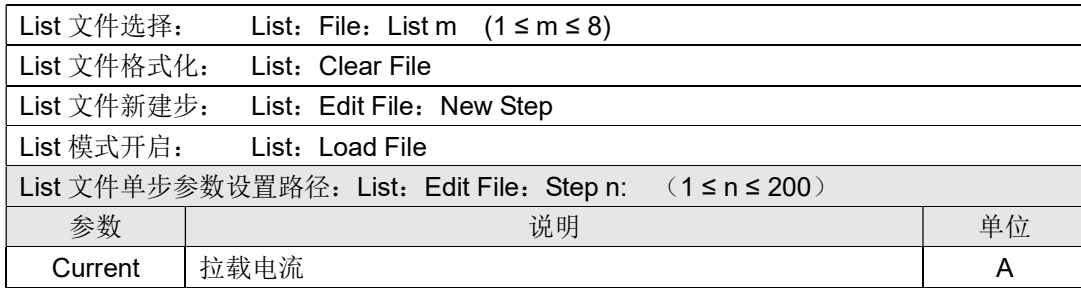

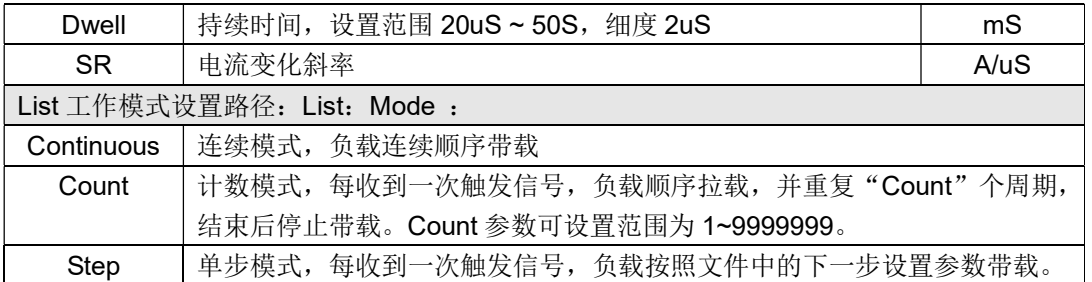

## 4.7. 测量项

#### 4.7.1. 电压平均值(V)、电流平均值(I)测量

负载支持电压平均值(V)、电流平均值(I)测量并实时显示; 负载亦提供三种滤波速度 设置(参见 4.18 个性化显示设置章节),最快的滤波速度 10Hz,满足快速测量需求,最慢滤 波速度为 2Hz, 在恶劣条件下可以实现更好的稳定度, 中间滤波速度为 5Hz。电压电流都具 有大小档量测设置,在量程允许的条件下,使用小档设置,可以获取更高的测量精度。

## 4.8. 静态综合测试模式(S-Test)

#### 4.8.1. 过流保护测试 (OCP)

负载提供过流保护测试功能,其原理如右 图所示, 负载从起始电流(Istart)开始, 按 照设定的步数(Steps),逐步递增电流至截止 电流(Iend),当检测到输入电平下降至触发 电平(Vtrig)时, 便认为被测电源已经实现 OCP 保护, 此时的电流值便是被测电源的过

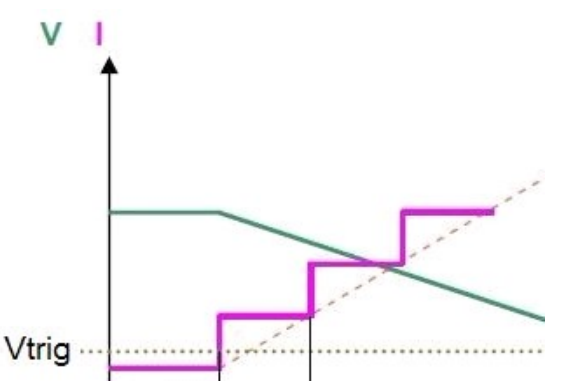

流保护点(OCP),同时,负载将全程监测输入功率,自动捕捉最大功率点(Pmax)及最大 功率点时的电压(V)电流值(I)。

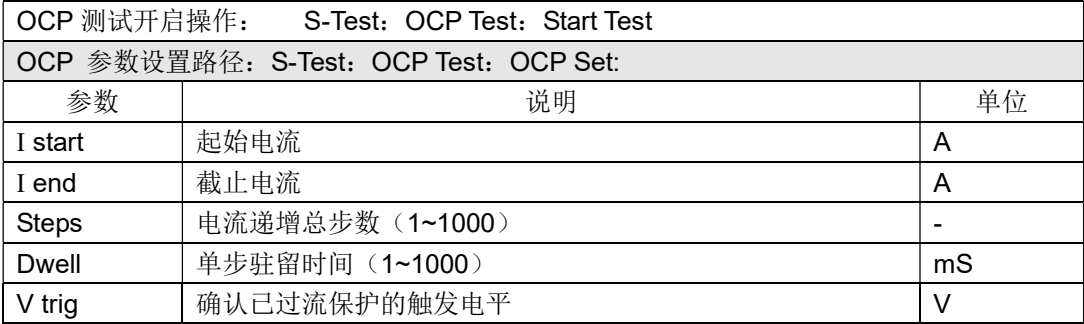

#### 4.8.2. 负载效应测试(Load Effect)

负载提供负载效应测试功能, 其原理如右图所示, 负载将在 3 不同载荷 (Imin,Inormal,Imax)下进行带载,并分别持续以预设的时间(Delay),然后记录下不同载 荷下的电压值,最后按照以下列举公司,计算出负载调整率(Regulation)、△V 及电源内阻  $(Rs)$  Vmax = Vdc@Imin Vmin = Vdc@Imax

 $\triangle V$  = Vmax – Vmin Rs =  $\triangle V / (Imax - Imin)$ Regulation =  $\triangle$ V / Vnormal

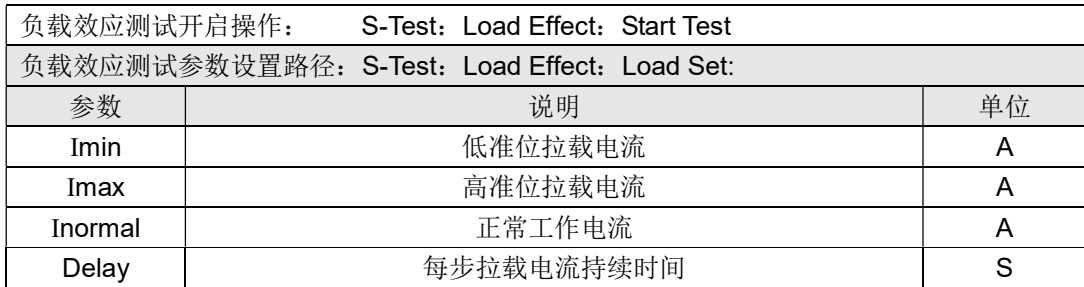

## 4.9. 自动测试模式(A-Test)

自动测试功能被用于生产线的产品检验,负载按照文件中编辑的步骤,按顺序进行带载 及测试,自动判定合格与否。负载支持最多 8 个文件,每个文件最多支持 50 步测试,每步 测试可以设置带载条件(Load)、检测类型(SPEC)及延时时间(Delay)。其中延时时间可 以设置为等待触发信号,也可以是范围为 0.1S~99S 的任一时间。

带载条件支持多种工作模式(Mode),不同工作模式支持的检测类型(SPEC)也不尽 相同,详见下表描述,各模式下的带载参数也不尽相同,参见各模式相应章节介绍。

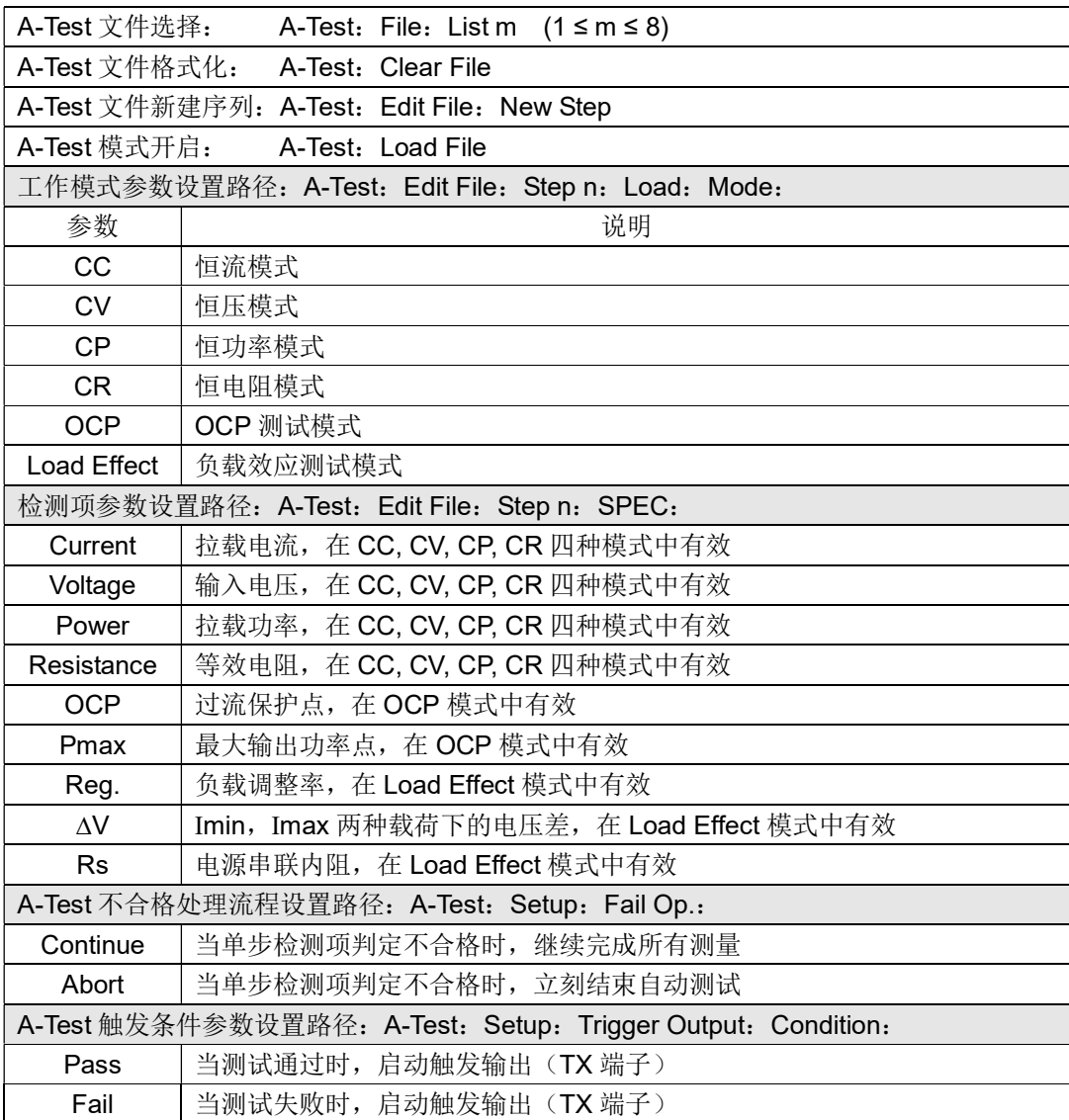

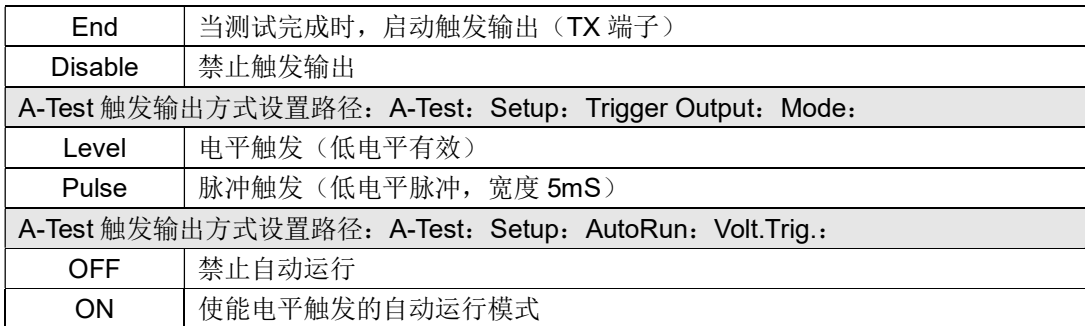

## 4.10. 电池电量测试模式(Battery)

负载提供电池电量测试功能,放电条件支持 CC、CP 及 CR 三种模式,启动测试后,负 载实时显示放电持续时间、累计 mAH 电池容量和 WH 电池容量, 在电池电压跌落到截至电 压时,负载完成测试并停止带载。

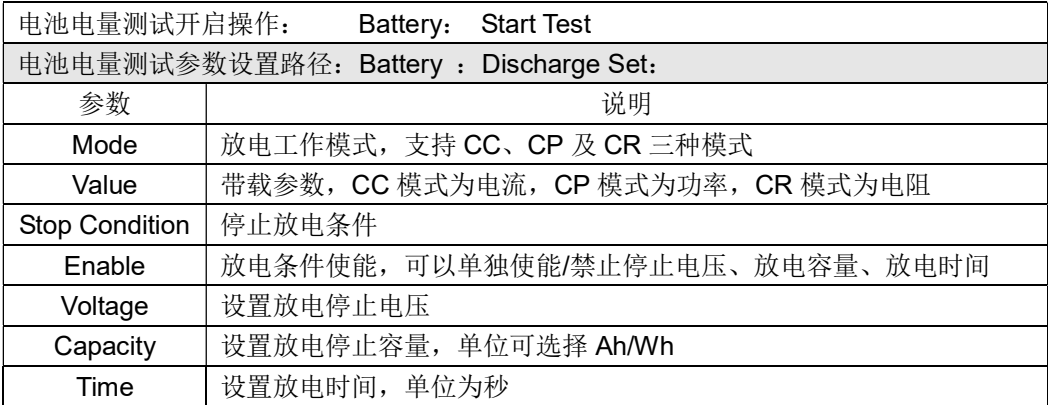

### 4.11. 远端补偿

电流在连接线上会产生压降,为减小电压测 量误差,负载提供远端补偿功能,连接方式如右 图。

远端补偿的使能与否必须与接线方式严格 匹配,如果不匹配,将会失去对电压的监测能力, 一旦使能远端补偿后,显示屏上方状态栏将会显 示"Sense"。

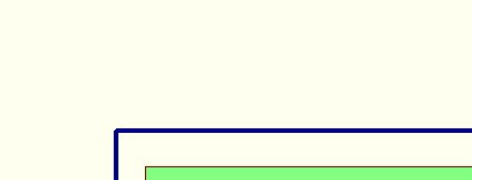

## 4.12. 保护功能

#### 4.12.1. 过压保护

负载提供过压保护功能,当输入电压高于额定电压的 105%时,负载将立即 OFF,并显 示"OVER VOLT",持续鸣叫,直至过压条件解除。

#### 4.12.2. 过流保护

负载提供过流保护功能, 当输入电流大于设定保护电流时, 负载将显示"OC", 并鸣叫 一声,同时,将强制进行 CC 模式下设定保护电流值带载。

#### 4.12.3. 过功率保护

负载提供过功率保护功能, 当输入功率大于设定保护功率时, 负载将显示 "OP", 并鸣 叫一声, 同时, 将强制进行 CP 模式下设定保护功率值带载。

4.12.4. 过热保护

负载实时检测内部功率部件的工作温度,一旦此温度上升到 80℃,负载将显示"OVER TEMP",并持续鸣叫,同时,将强制关闭输入,此时,用户可以按任意键解除告警信息。

#### 4.12.5. 输入极性反接保护

当输入极性反接时,将产生短路效果,负载将提示"LOC RV",持续鸣叫,直到输入极 性正常。当负载使能远端补偿功能时,如果远端输入端子极性反接,负载将提示"RMT RV", 持续鸣叫,直到远端输入极性正常。

## 4.13. 存取操作

负载提供 20 组全局数据的快捷存取功能,包括所有系统设置参数、基本工作 模式(CC/CV/CP/CR)下的设置参数。

存储操作: Store n (1~20) 读取操作: Recall n (1~20)

### 4.14. 调节旋钮的使用

负载提供一带按键的调节旋钮,在基本工作模式下,编码器用于设定值的微调,编码器 按键用于微调细度的调节。在菜单操作模式下,可使用编码器对菜单进行快速选择,此时, 编码器按键等效于 Enter 健。用户也可以在 Config 菜单中禁止调节旋钮微调设定值。

#### 4.15. 个性化显示设置

负载支持 3 种显示格式,支持显示亮度调节,亮度调节范围 10~100,其中 10 最暗,100 最亮。负载还支持测量滤波速度调节,以满足不同状况下得需要。

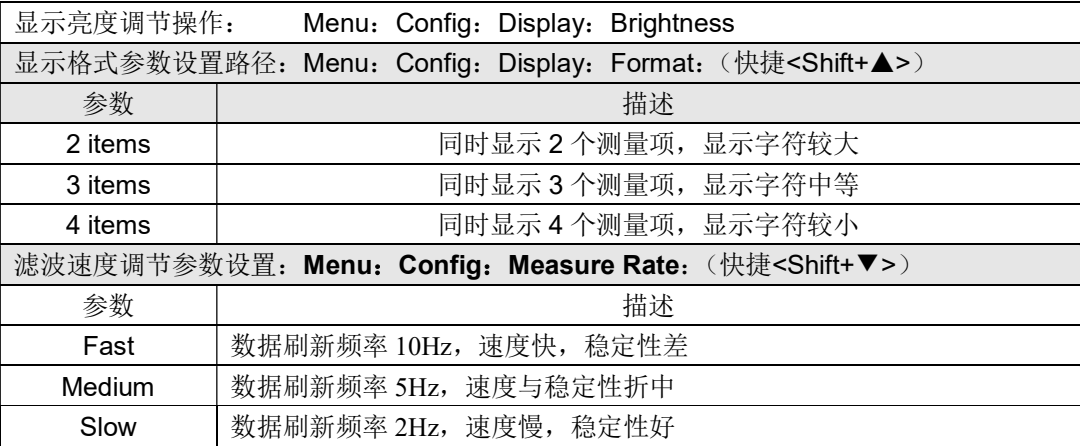

## 第五章: 通信协议(SCPI)

## 5.1. SCPI 命令概述

协议所有的下行编程数据及上行返回数据,都是 ASCII 字符, 以换行符<NL>(0x0A) 来通知一帧数据的结束。协议支持以下几种数据格式:

1)<NR1>,整数,例如285

2)<NR2>,含有小数点的数字,例如0.285

3) <NR3>, 用科学计数法表示的数字, 例如2.85E+2

4)<Nrf>, 扩展格式, 包括<NR1>,<NR2>,<NR3>, 例如285、0.285、2.85E2。.

5) <Nrf+>,包括<Nrf>, MIN, MAX, 例如285、0.285、2.85E2、MIN、MAX。其 中MIN表示负载可以设定的最小值,MAX表示负载可以设定的最大值。

6) <Bool>,比如 0 | 1 或 ON | OFF。.

数据的单位应当跟随在数据之后,如果该单位为下表中相应数据类型的默认单位,则单 位信息可以省略。

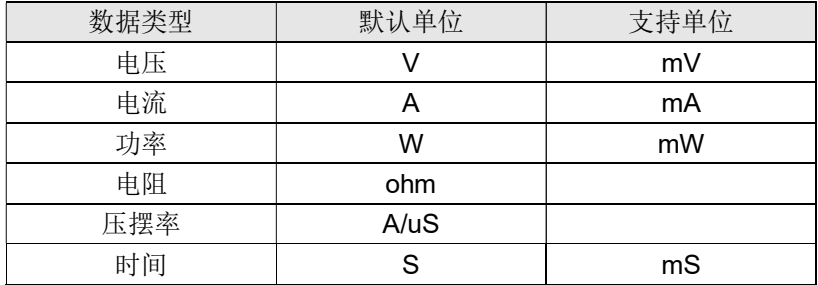

在 SCPI 协议命令表达中,使用了一些助记符号,这些符号仅仅表达如下表所描述的意 义,不包含在真实的命令之中。

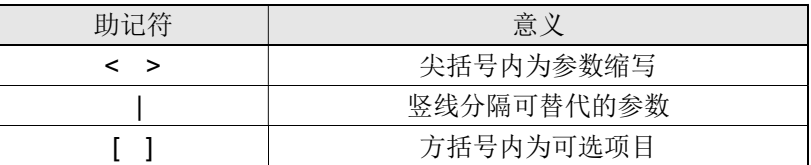

## 5.2. 寄存器说明

协议支持如下 4 组寄存器,

1) 可查询状态寄存器组(Questionable Status)

可查询状态寄存器组,共有 3 个 16 位寄存器,依次为状态寄存器、事件寄存器及使能 寄存器,当状态寄存器相应位发生改变,事件寄存器对应位将置位,如果使能寄存器的相应 位置位,则产生一次事件(状态字节寄存器的 QUES 置位)。当执行一次事件寄存器读取操 作之后,事件寄存器将会自动清零。状态寄存器定义如下:

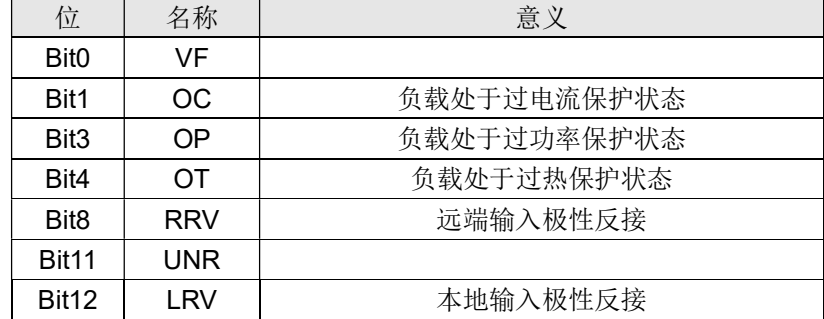

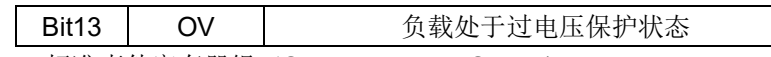

2) 标准事件寄存器组(Standard Event Status)

标准事件寄存器组,共有2个16位寄存器,依次为事件寄存器及使能寄存器,当 事件发生时,如果使能寄存器的相应位置位,则产生一次事件(状态字节寄存器的 ESB 置位)。当执行一次事件寄存器读取操作之后,事件寄存器将会自动清零。事件寄存器定 义如下:

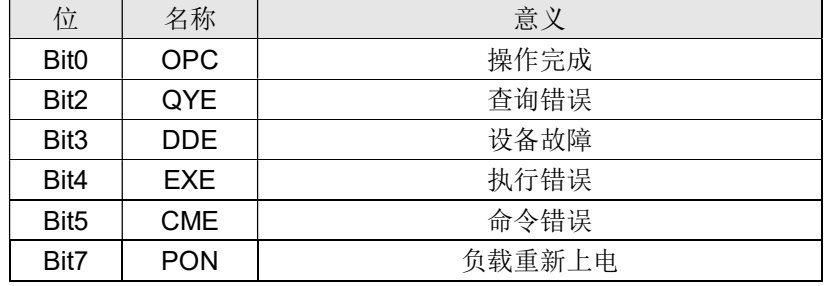

3) 操作状态寄存器组(Operation Status)

操作状态寄存器组,共有 3 个 16 位寄存器,依次为状态寄存器、事件寄存器及使 能寄存器,当状态寄存器相应位发生改变,事件寄存器对应位将置位,如果使能寄存器 的相应位置位,则产生一次事件(状态字节寄存器的 OPER 置位)。当执行一次事件寄 存器读取操作之后,事件寄存器将会自动清零。状态寄存器定义如下:

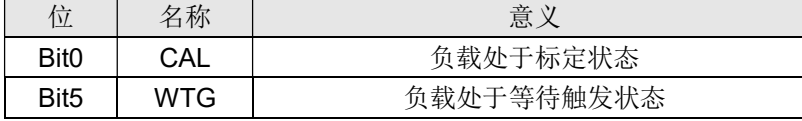

4) 状态位组寄存器组(Status Byte)

状态位组寄存器组,共有 2 个 8 位寄存器,依次为事件寄存器及使能寄存器, 当事 件发生时,如果使能寄存器的相应位置位,则产生一次事件(状态字节寄存器的 RQS 置位)。当执行一次事件寄存器读取操作之后,状态位组寄存器将会自动清零。事件器定 义如下:

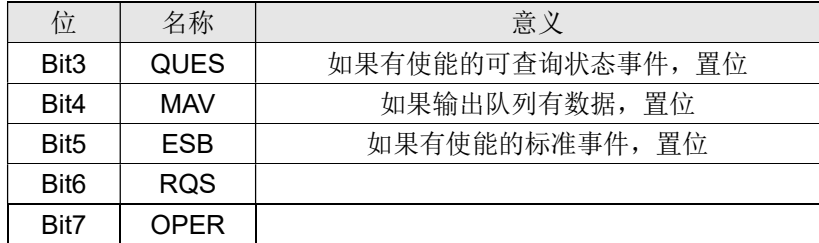

## 5.3. 共同命令

\*CLS 此命令清除下列寄存器:

标准事件寄存器(Standard Event Status)

查询事件寄存器(Questionable Status)

操作状态寄存器(Operation Status)

位组寄存器(Status Byte)

错误代码

### 命令语法 \*CLS

\*ESE 此命令编辑标准事件使能寄存器的值。

编程参数决定了标准事件寄存器中哪些位为1时将会引起状态位组寄存器中ESB位 置1。

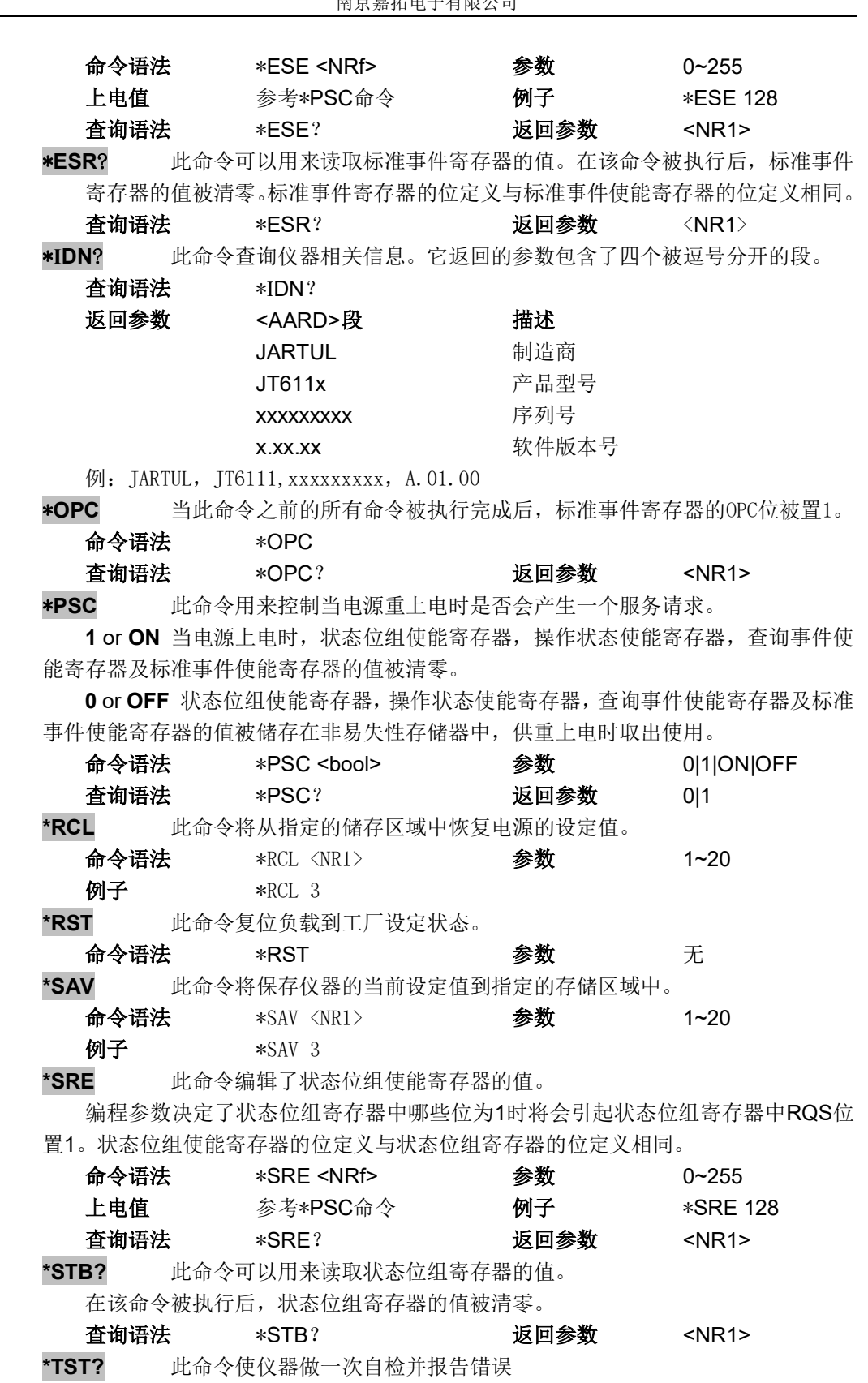

## 5.4. 必备命令

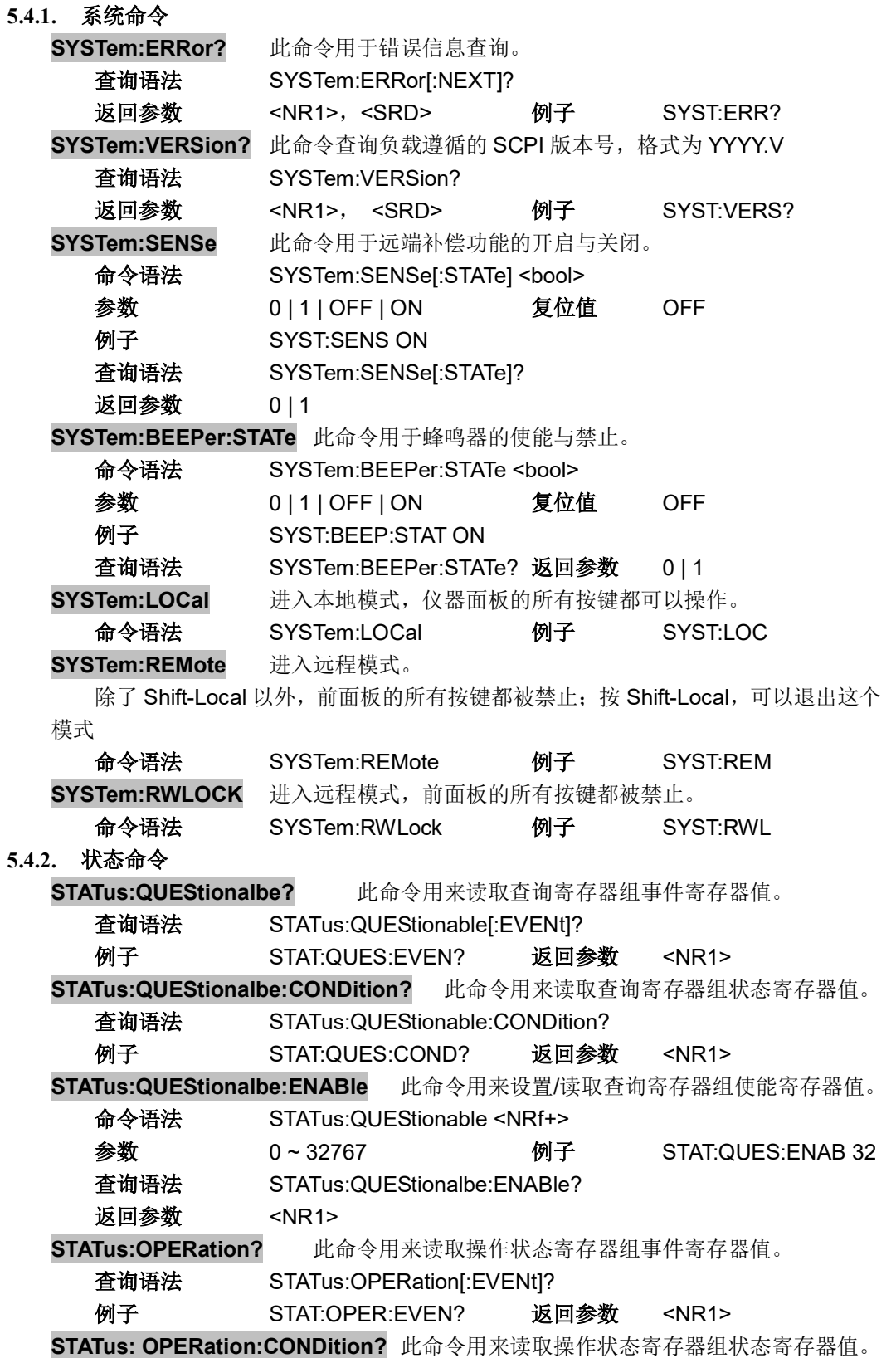

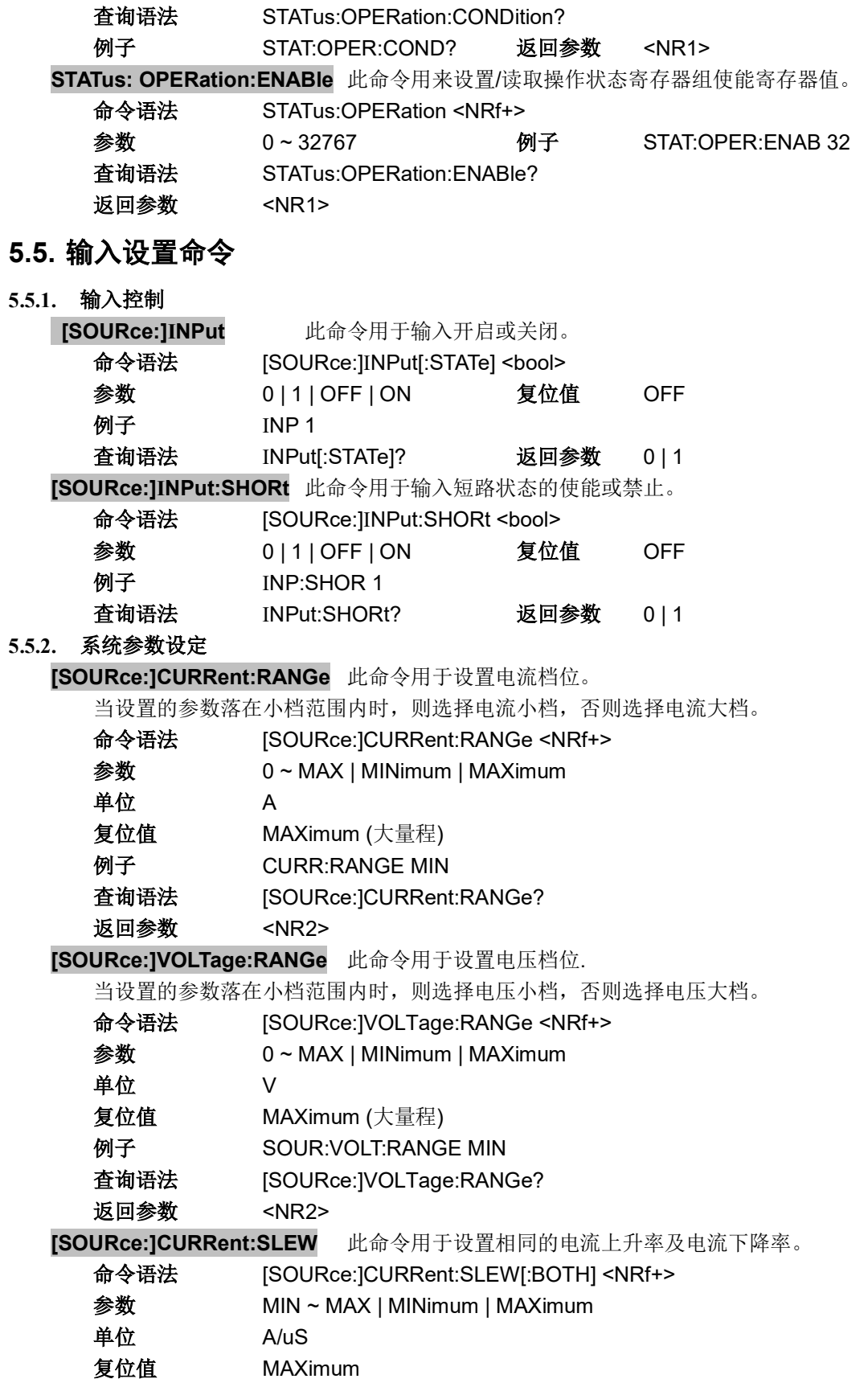

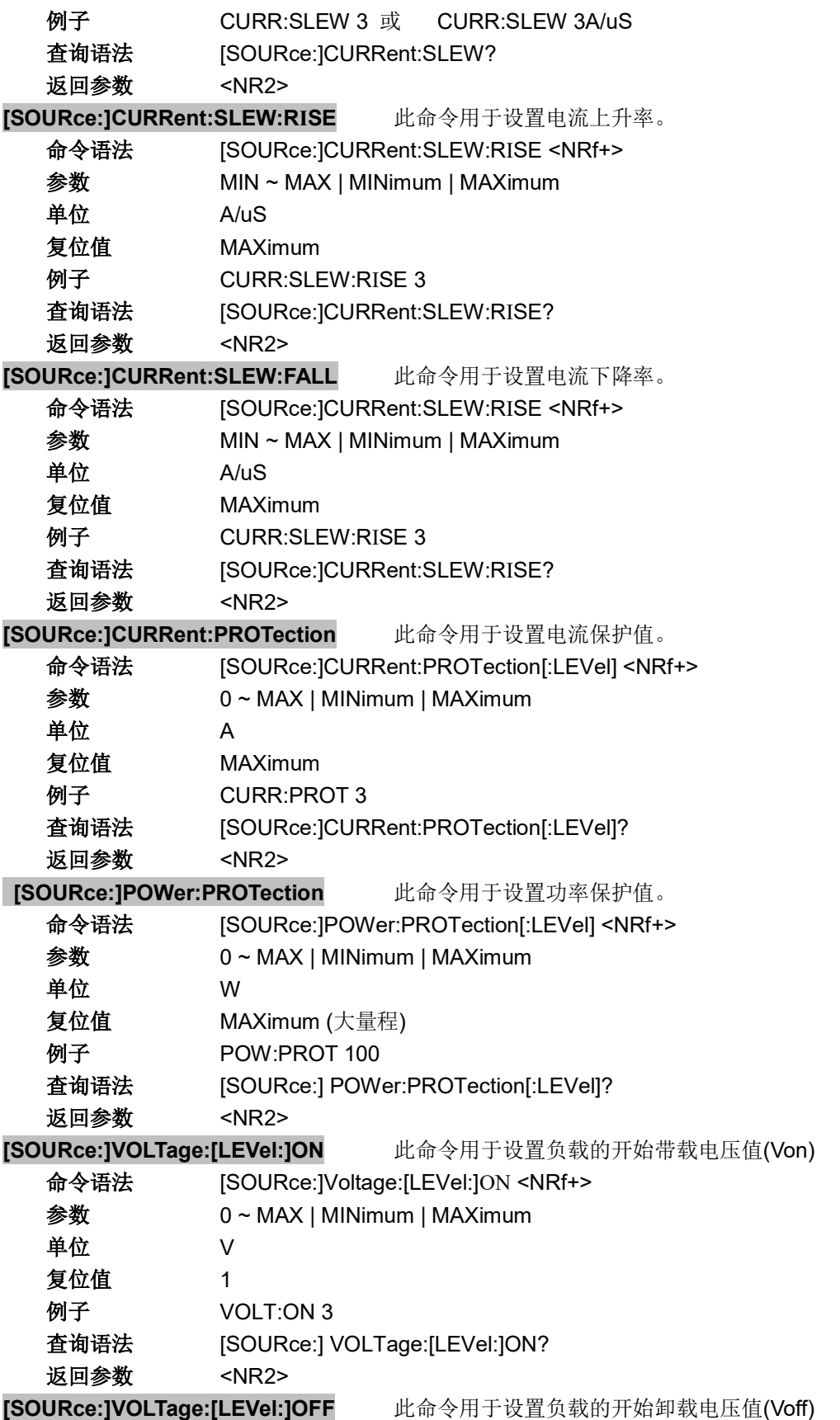

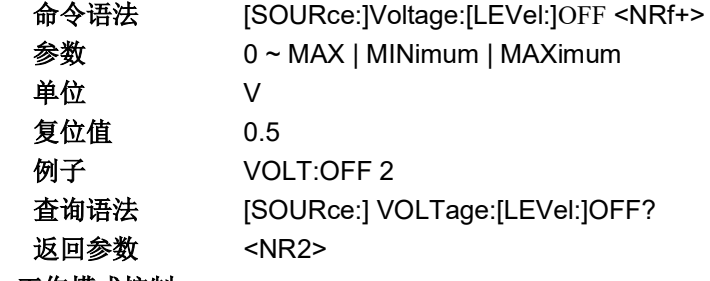

### 5.5.3. 工作模式控制

#### [SOURce:]FUNCtion

[SOURce:]MODE 这 2 条命令等效, 用于选择负载的输入模式。 命令语法 [SOURce:]FUNCtion <function>

[SOURce:]MODE <function>

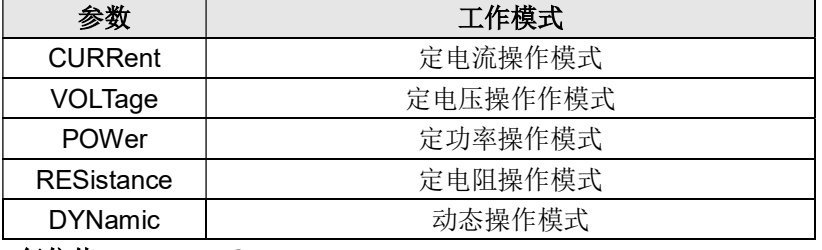

复位值 CURRent 例子 MODE RES

查询语法 [SOURce:]FUNCtion? [SOURce:]MODE?

返回参数 <CRD>

#### 5.5.4. 工作参数设定

[SOURce:]CURRent 此命令用于设置 CC 模式下的设定电流。

命令语法 [SOURce:]CURRent[:LEVel][:IMMediate][:AMPLitude] <NRf+>

- 参数 0 ~ MAX | MINimum | MAXimum
- 单位<br>A
- 复位值 MINimum

例子 CURR 5

查询语法 [SOURce:]CURRent[:LEVel][:IMMediate][:AMPLitude]?

返回参数 <NR2>

[SOURce:]VOLTage 此命令用于设置 CV 模式下的设定电压。

命令语法 [SOURce:]VOLTage[:LEVel][:IMMediate][:AMPLitude] <NRf+>

- 参数 0 ~ MAX | MINimum | MAXimum
- 单位 V
- 复位值 MAXimum
- 例子 VOLT 5

查询语法 [SOURce:]VOLTage[:LEVel][:IMMediate][:AMPLitude]?

返回参数 <NR2>

[SOURce:]POWer 此命令用于设置 CP 模式下的设定功率。

命令语法 [SOURce:]POWer[:LEVel][:IMMediate][:AMPLitude] <NRf+>

- 参数 0 ~ MAX | MINimum | MAXimum
- 单位 W
- 复位值 MINimum

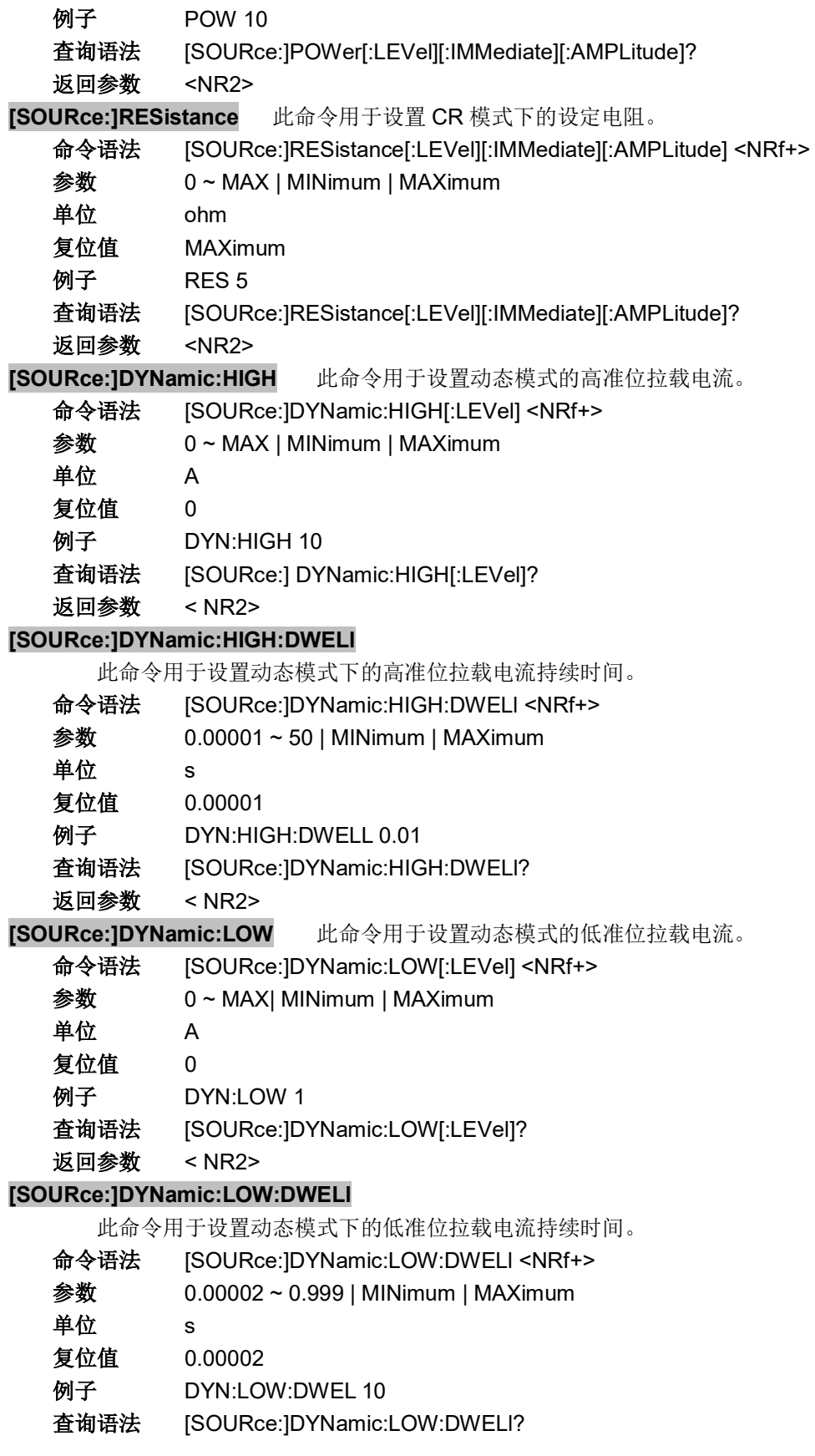

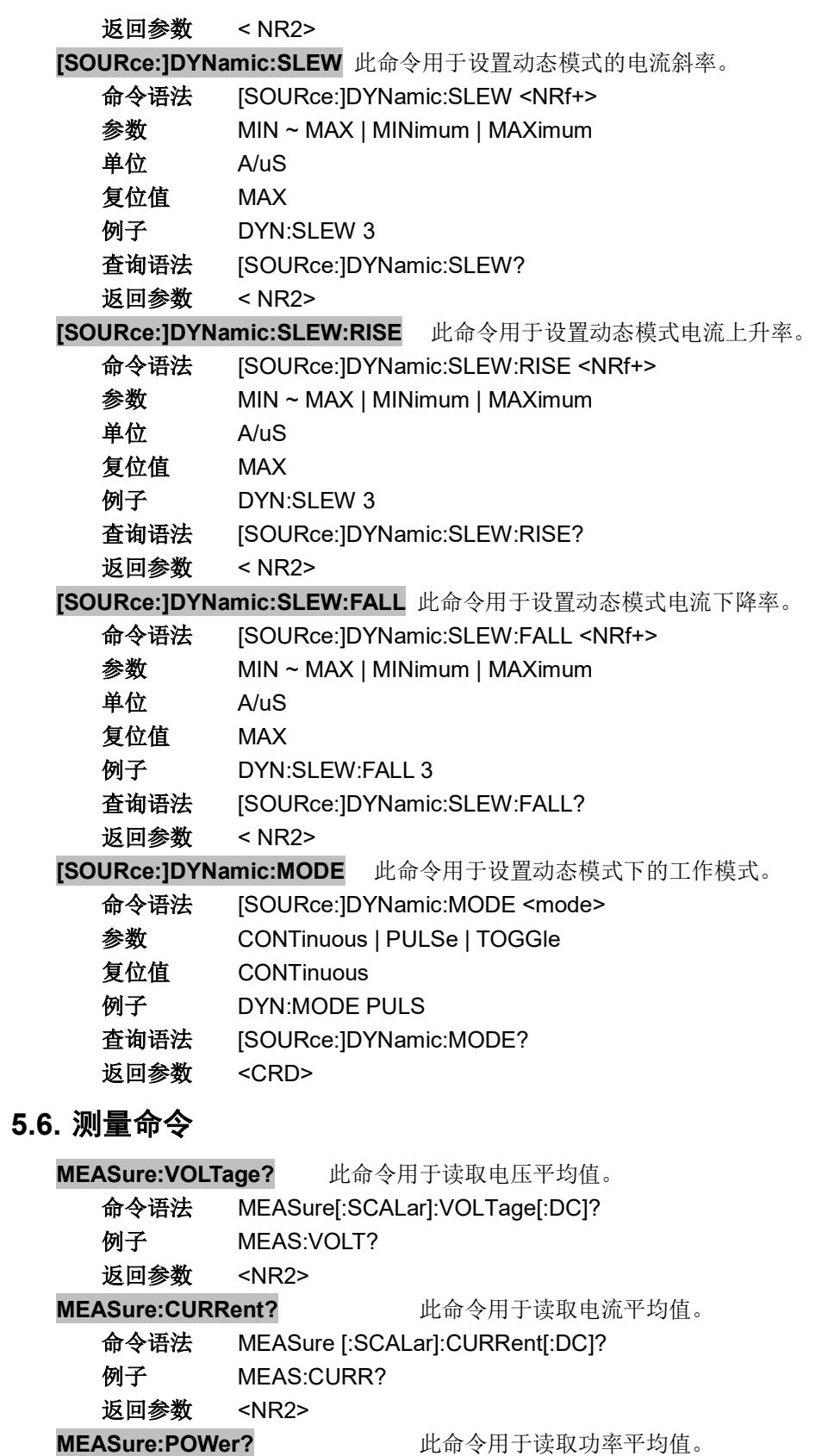

命令语法 MEASure [:SCALar]:POWer[:DC]?

例子 MEAS:POWer?

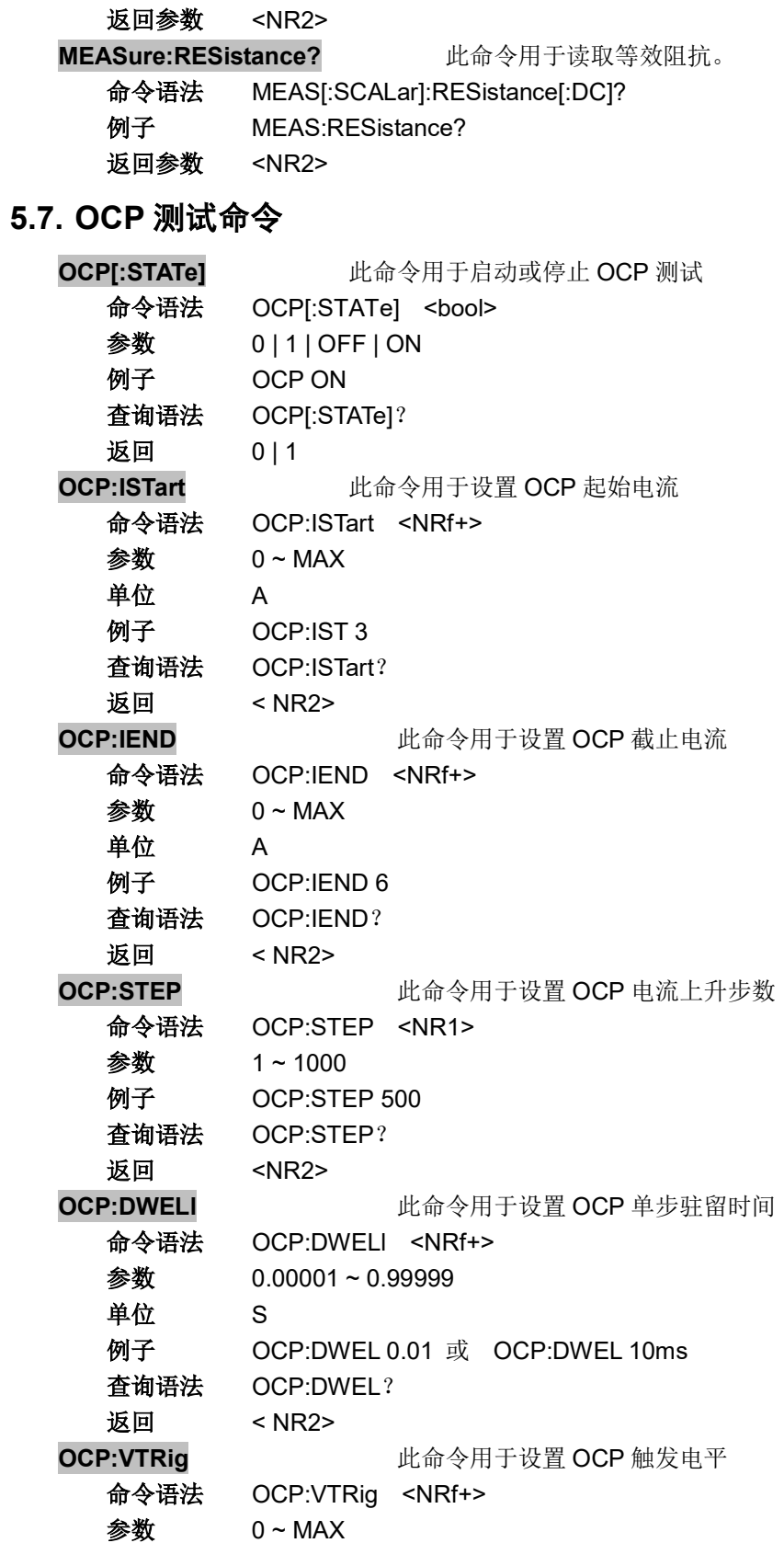

单位<br>V 例子 OCP:VTR 11.8 查询语法 OCP:VTRig? 返回 < NR2> OCP:RESult[:OCP] 此命令用于查询 OCP 点电流值 命令语法 OCP:RESult[:OCP]? 返回参数 <NRf+> -1 表示测试尚未结束 -2 表示被测电源电压未跌至 Vtrig, 即未进入 OCP 保护状态 单位<br>A **例子 OCP:RES?** 返回 4.68 OCP:RESult:PMAX **National Manager of Manager and PMAX** 点 命令语法 OCP:RESult:PMAX? 返回参数 < NR2>,< NR2>,< NR2> 单位 W,V,A 例子 OCP:RES:PMAX?<br>返回 55.34.11 8.4 60 返回 55.34,11.8,4.69 表示 PMAX 点最大输出功率为 55.34W, 此时电压为 11.8V, 电流为 4.69A

## 认证与品质保证

JT611x 系列可编程直流电子负载完全达到手册中所标称的各项技术指标。

## 质量保证

本公司对本产品的材料及制造,自出货之日起,给予一年的质量保证。

## 维修服务

本产品若需维修,请将产品送回本公司指定的维修单位。客户须承担将维修产品寄送到 本公司维修部的单程运费,本公司将负责支付回程运费。产品若从其它国家回厂维修,则所 有运费、关税及其它税赋均须由客户承担。

## 质量保证限制

上述的保证不适用因以下情况所造成的损坏: 客户不正确或不适当的维修产品; 未经授权的修改或误用; 在指定的环境外操作本产品,或是在非指定的维修点进行配置及维修。 客户自行安装的电路造成的损坏。

通告本手册的内容如有更改,恕不另行通知,解释权归本公司。